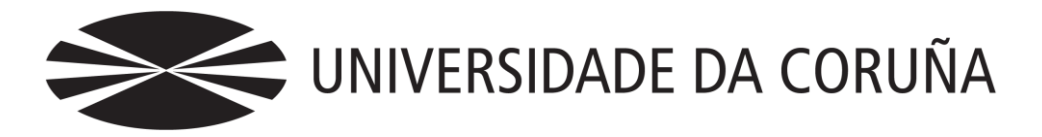

Facultade de Economía e Empresa

## Tania Regueiro Esporas Tutor/a: Fernando J. Aguiar Maragoto Mayte Fernández Rodríguez Antonio García Lorenzo Ricardo Vara Arribas Implantación de una tienda *online* Venta de muebles y artículos de decoración en madera Trabajo de fin de grado

## **Grado en Administración y Dirección de Empresas** Año 2018

Trabajo de Fin de Grado presentado en la Facultad de Economía y Empresa de la Universidade da Coruña para la obtención del Grado en Administración y Dirección de Empresas

## Resumen

Es innegable el crecimiento que ha experimentado el comercio electrónico a lo largo de estos años, llegando hasta su consolidación. Un canal de venta más que, unido al offline tradicional, crea toda una experiencia de compra para el usuario. La época de auge en la que está actualmente el comercio electrónico, unida a la consolidación de la recuperación económica, han impulsado el crecimiento del sector del mueble en España.

El objetivo principal del presente trabajo es la puesta en marcha de una tienda *online* en la cual, en este caso, se venden muebles y artículos de decoración en madera. Dicha tienda está operativa en todas sus funcionalidades, excepto el trámite final de pago para completar el proceso de compra, por ser ésta una simulación con fines exclusivamente académicos.

Para construirla se ha escogido el gestor de contenidos Wordpress, complementado por el *plugin* Woocommerce, que permite convertir un mero blog en una tienda en línea.

El trabajo se ha llevado a cabo de forma rigurosa, con reuniones semanales en las que se marcaban objetivos que debían ser cumplidos en el plazo establecido, sin posibilidad alguna de prórroga. Para conocer con más detalle las condiciones bajo las cuales se ha desarrollado este trabajo fin de grado, se pueden visitar los siguientes enlaces:

<http://udc.fernandoaguiar.es/tfg-comun/tfg/>

<http://udc.fernandoaguiar.es/tfg-tienda/tienda-on-line-general/>

<http://udc.fernandoaguiar.es/tfg-tienda/tfg-tienda-on-line-2018-2c/>

El motivo principal por el que he decidido vender muebles y artículos de decoración en madera en la tienda *online*, es la cercanía al oficio de la carpintería a través de mi padre. He considerado que era conveniente conocer en cierta medida los artículos que iba a poner a la venta para que la tienda pudise asemejarse lo máximo posible a una real. Precisamente por la proximidad al oficio carpintero, no descarto poner en marcha una tienda de características similares como complemento al negocio tradicional familiar.

*Palabras clave*: comercio electrónico, sector mueble, Woocommerce, Wordpress, *plugin*

Numero de palabras: 12.953

## Abstract

It is undeniable the growth that electronic commerce has experienced over these years, eventually reaching its consolidation. It is another sales channel that, together with the traditional offline, creates a whole shopping experience for the user.

The main objective of this paper is the start-up of an online store in which, in this case, furniture and decorative items are sold. This store is operative in all its functions, except the final payment process to complete the purchase process, as this is a simulation for exclusively academic purposes.

To build it, the Wordpress content manager has been chosen, complemented by the Woocommerce plugin, which allows converting a mere blog into an online store.

The work has been carried out in a rigorous manner, with weekly meetings where objectives were set to be achieved within the established deadline, with no possibility of extension. To know better the conditions under which this final degree project has been developed, the following links can be visited:

<http://udc.fernandoaguiar.es/tfg-comun/tfg/>

<http://udc.fernandoaguiar.es/tfg-tienda/tienda-on-line-general/>

<http://udc.fernandoaguiar.es/tfg-tienda/tfg-tienda-on-line-2018-2c/>

The main reason why I have decided to sell furniture and decorative items on the online store, is the closeness to the carpentry trade thanks to my father. I thought it would be advisable to have deep knowledge about the items that I was going to sell so that the store could be as similar as possible to a real one. Precisely because of my closeness to the carpenter trade, I do not rule out starting a store with similar characteristics as a complement to the traditional family business.

*Keywords: ecommerce, furniture, Wordpress, Woocommerce, plugin.*

# Índice

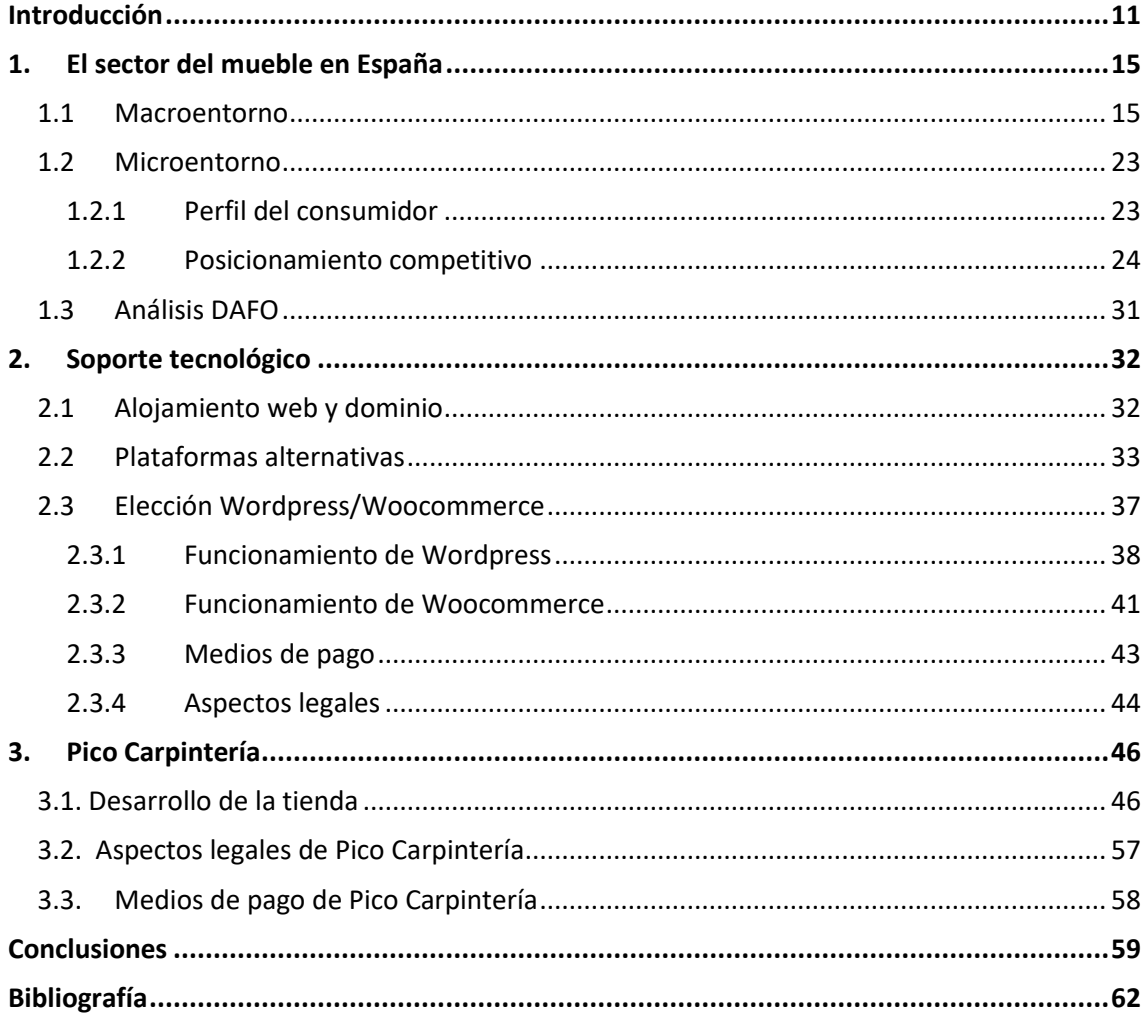

# Índice de figuras

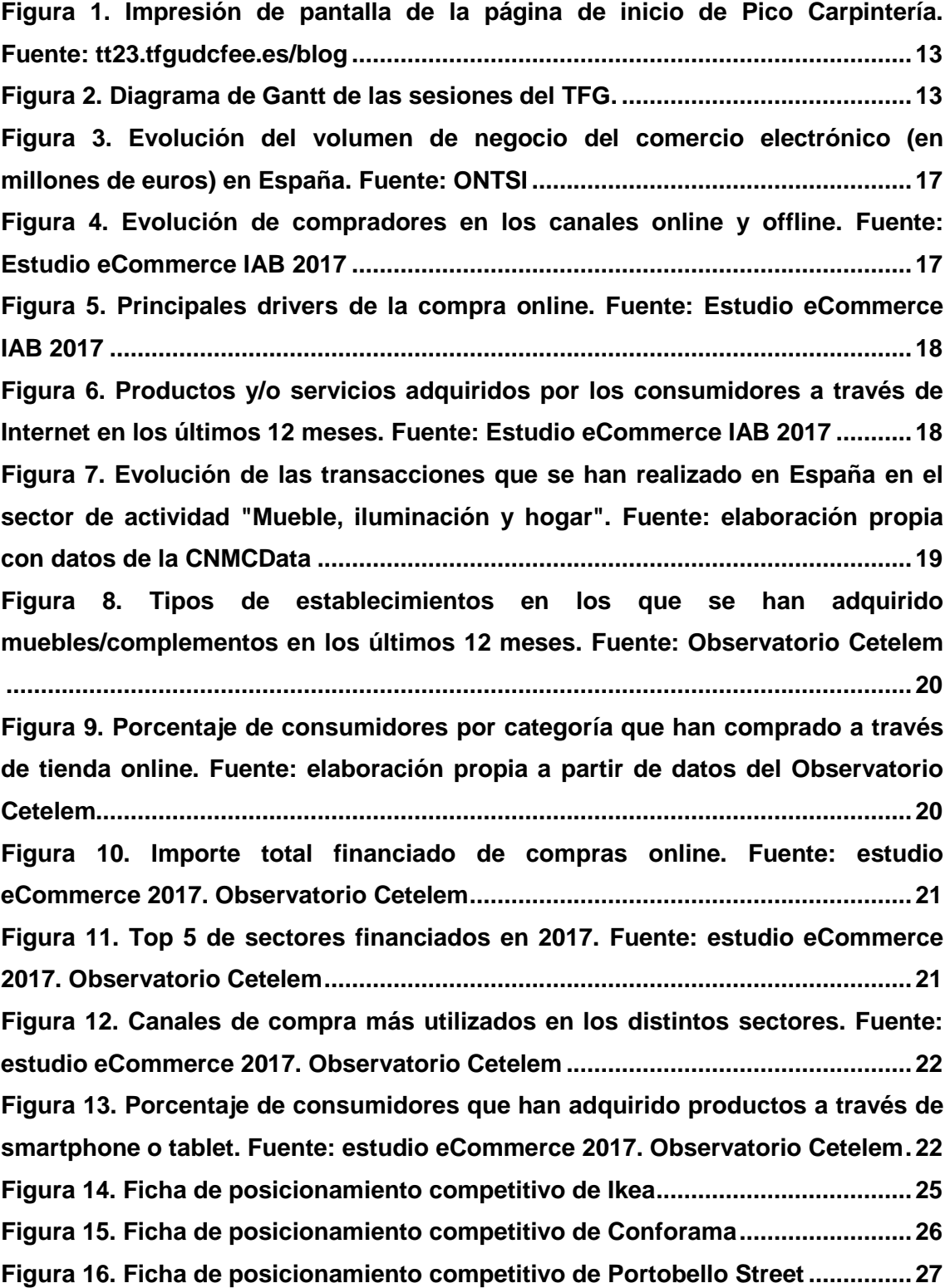

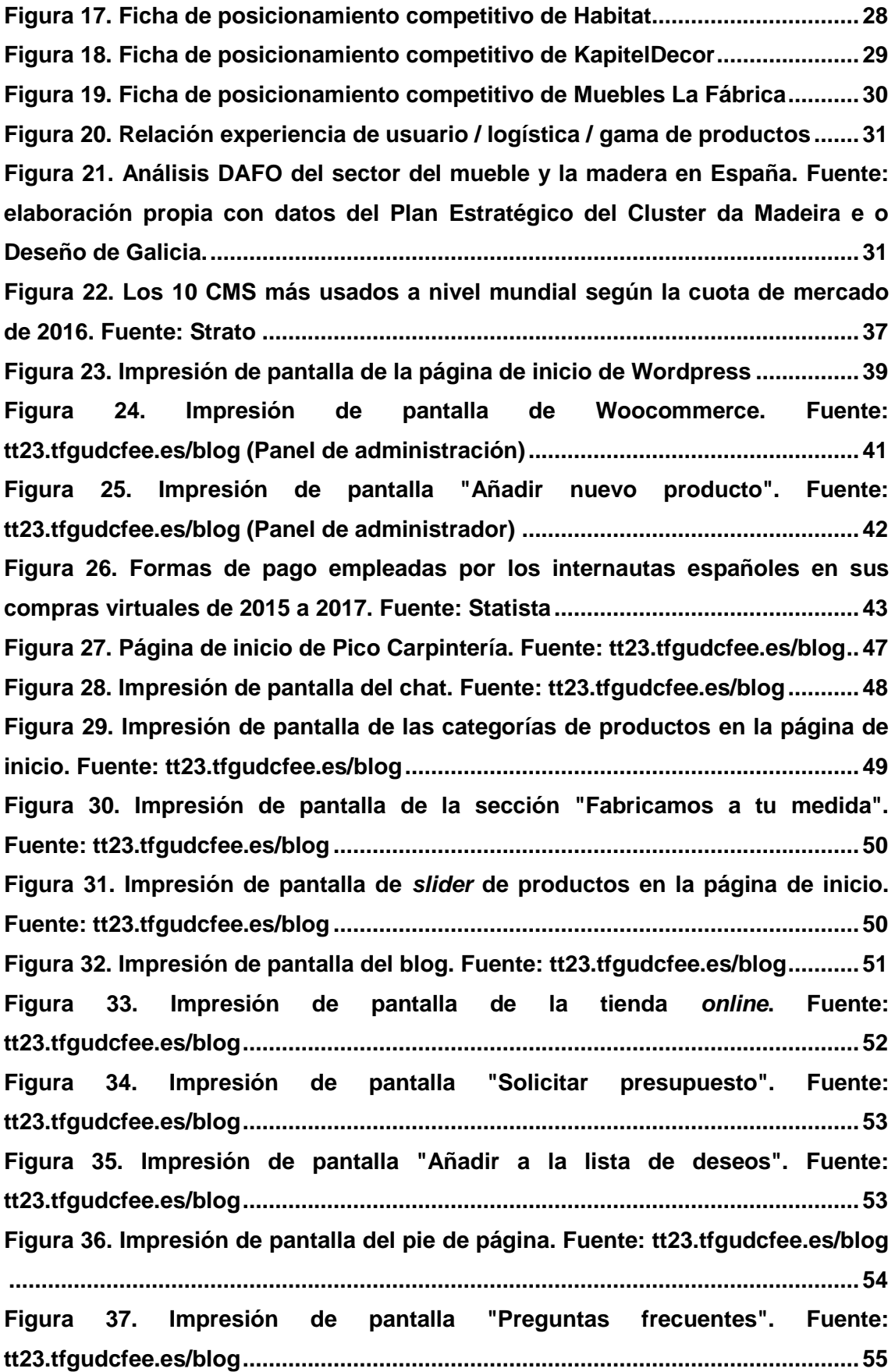

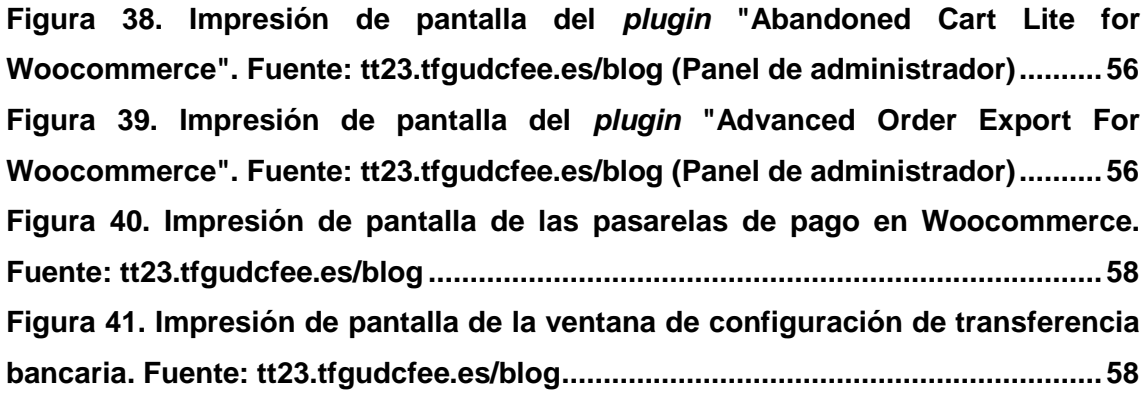

# Índice de táboas

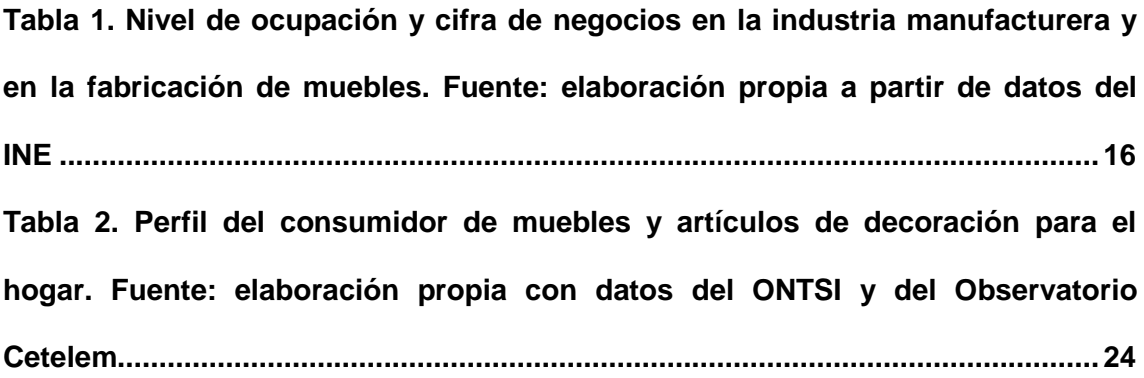

## Introducción

<span id="page-10-0"></span>Es innegable el crecimiento que ha experimentado el comercio electrónico a lo largo de estos años, llegando hasta su consolidación. Un canal de venta más que, unido al offline tradicional, crea toda una experiencia de compra para el usuario. El auge del comercio electrónico no ha dejado indiferente a ningún sector, tampoco al del mueble. Cada vez son más las pequeñas y medianas empresas y, por supuesto las grandes multinacionales, que optan por dar a conocer su marca a través de la Red para así poder llegar a un mayor número de personas. Quedan ya desterradas las viejas barreras, como presupuesto, material o medidas, que condicionaban a los clientes a la hora de adquirir muebles para su hogar *online*.

El objetivo final de este trabajo es construir una tienda *online* a modo de simulación para demostrar, en cierto modo, que también un usuario final puede establecer su propio negocio en línea sin necesidad de profundos conocimientos sobre programación o informáticos. Por lo tanto, ha de quedar claro desde el inicio que este trabajo no es de informática, si no que aborda competencias propias del grado en Administración y Dirección de Empresas:

CB1: Que los estudiantes hayan demostrado poseer y comprender conocimientos en un área de estudio que parte de la base de la educación secundaria general, y se suele encontrar a un nivel que, si bien se apoya en libros de texto avanzados, incluye también algunos aspectos que implican conocimientos procedentes de la vanguardia de su campo de estudio.

CB3: Que los estudiantes tengan la capacidad de reunir e interpretar datos relevantes (normalmente dentro de su área de estudio) para emitir juicios que incluyan una reflexión sobre temas relevantes de índole social, científica o ética.

CB4: Que los estudiantes puedan transmitir información, ideas, problemas y soluciones a un público tanto especializado como no especializado.

CG2: Manejar los conceptos y técnicas empleados en las diferentes áreas funcionales de la empresa, así como entender las relaciones que existen entre ellas y con los objetivos generales de la organización.

CG4: Saber identificar y anticipar oportunidades, asignar recursos, organizar la información, seleccionar y motivar a las personas, tomar decisiones en condiciones de incertidumbre, alcanzar los objetivos propuestos y evaluar resultados.

CG5: Respetar a los derechos fundamentales y de igualdad entre hombres y mujeres, respetar la promoción de los Derechos Humanos y los principios de igualdad de oportunidades, no discriminación y accesibilidad universal de las personas con discapacidad.

CT4: Valorar críticamente el conocimiento, la tecnología y la información disponible para resolver los problemas con los que deben enfrentarse.

CT6: Valorar la importancia que tiene la investigación, la innovación y el desarrollo tecnológico en el avance socioeconómico y cultural de la sociedad.

CE6: Identificar las fuentes de información económica relevante y su contenido.

CE8: Derivar de los datos información relevante imposible de reconocer por no profesionales.

CE9: Usar habitualmente la tecnología de la información y las comunicaciones en todo su desempeño profesional.

CE11: Aplicar al análisis de los problemas criterios profesionales basados en el manejo instrumentos técnicos.

Como ya se ha mencionado en anteriores ocasiones, la tienda en línea dedicada a la venta de muebles Pico Carpintería está en funcionamiento y se puede visitar en el siguiente enlace:<http://tt23.tfgudcfee.es/blog/>

Una vez se acceda a esa ligazón, aparecerá una pantalla idéntica a la que aparece a continuación. Se muestra la página de inicio, establecida como página de llegada o *landing page*.

12

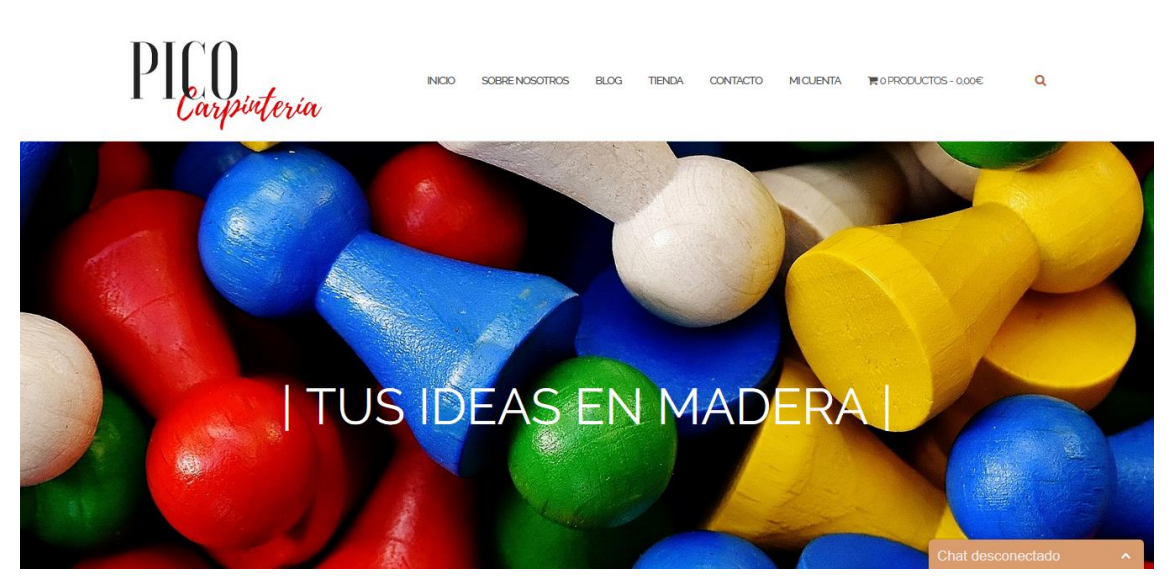

Figura 1. Impresión de pantalla de la página de inicio de Pico Carpintería. Fuente: tt23.tfgudcfee.es/blog

<span id="page-12-0"></span>Para su realización se ha seguido una metodología de trabajo estricta, con objetivos establecidos rigurosamente y reuniones, tanto conjuntas como personales con los tutores. El trabajo se desarrolló entre los meses de enero y mayo, como refleja el siguiente diagrama de Gantt.

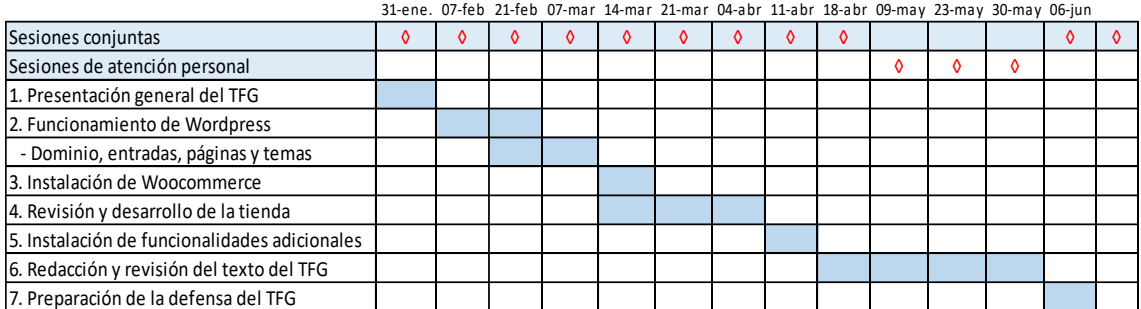

Figura 2. Diagrama de Gantt de las sesiones del TFG.

<span id="page-12-1"></span>A lo largo de los capítulos que componen este trabajo se describen distintos aspectos de forma ordenada y lógica. En primer lugar, se contextualiza el trabajo, es decir, desde una perspectiva global se aborda la situación presente y futura del sector del mueble en España y el comercio electrónico relacionado con el mismo. Posteriormente se realiza un estudio de la competencia de Pico Carpintería a través de fichas de posicionamiento para cada uno de los competidores.

Ya en el segundo capítulo, de forma general, se describen las distintas plataformas y el alojamiento web, así como las razones por las que se ha elegido Wordpress y Woocommerce en esta ocasión. También se hace especial hincapié en los aspectos legales y medios de pago.

En el tercer capítulo se describen la forma en la que se ha desarrollado la tienda *online* Pico Carpintería y las funcionalidades con las que cuenta, acompañando las descripciones con imágenes para facilitar su comprensión.

Por último, se enumeran una serie de conclusiones que son fruto de la experiencia a lo largo de la elaboración de este trabajo, no siendo más que una recopilación de impresiones personales, una vez finalizado este breve, pero intenso trayecto por el mundo tecnológico.

## <span id="page-14-0"></span>1. El sector del mueble en España

### <span id="page-14-1"></span>1.1 Macroentorno

Antes de implantar cualquier tipo de negocio, es necesario conocer el sector en el que vamos a operar y la situación que se prevé para el mismo en el futuro. En este caso concreto, se estudiará el sector del mueble en el mercado español. En primer lugar, desde una perspectiva general, aportando datos que permitan conocer la situación del sector de una forma rápida y sencilla. En segundo lugar, se centrará el estudio en el sector ubicado dentro del contexto del comercio electrónico en España.

Según el último estudio realizado por DBK "Sectores, Comercio de Muebles" (20ª edición), cuyo resumen se recoge en el documento realizado por el Observatorio Cetelem "Consumo España 2017, sector Mueble y Complementos", la demanda del sector evolucionó positivamente en 2016 gracias al incremento de la inversión empresarial, el crecimiento del mercado de la vivienda y al aumento del gasto privado.

La recuperación económica que venimos experimentando en estos últimos años ha propiciado la demanda de nuevas viviendas y de nuevos espacios para oficinas, lo que contribuyó al aumento de facturación en los segmentos de mueble de hogar y de oficina, produciendose un incremento respecto a 2015 del 7,6% y del 8% respectivamente, según se indica en el informe "Consumo España 2017, sector Mueble y Complementos" del Observatorio Cetelem.

Es conveniente destacar también que los puntos de venta especializados en la fabricación de muebles generaron el 83% del valor total del mercado en 2016.

Las previsiones de evolución del mercado, según el Observatorio Cetelem, apuntan al mantenimiento de esta tendencia al alza de los últimos años en el sector del mueble en España, impulsada por un previsible escenario de comportamiento favorable tanto de familias como de empresas.

Por lo tanto, el sector del mueble es un sector en crecimiento, si bien ese crecimiento es endeble, ya que depende en cierta medida de otros sectores como el de la vivienda.

Según el CNAE (Clasificación Nacional de Actividades Económicas), la fabricación de muebles se encuadra dentro del grupo C (industria manufacturera), subgrupo 31. Atendiendo a esto, podemos observar el nivel de empleo y la cifra de negocios de la rama de actividad en relación con el grupo al que pertenece en la siguiente tabla.

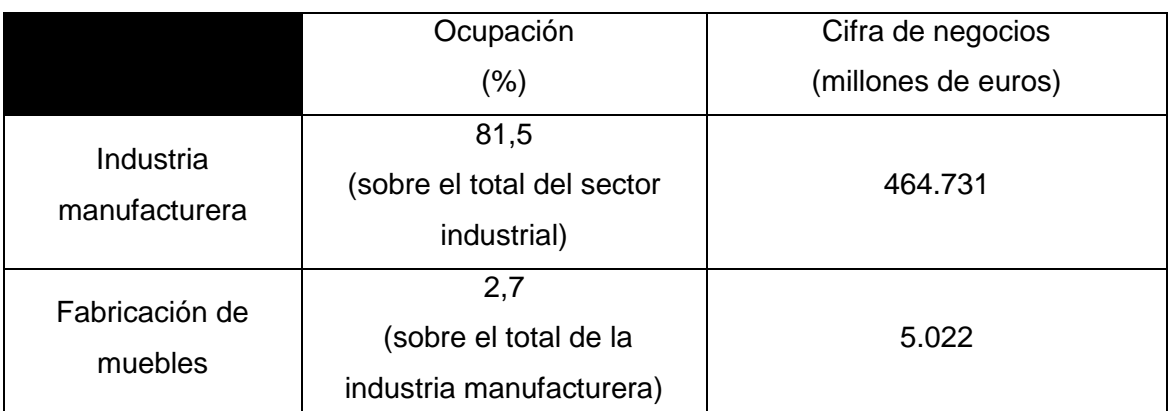

Tabla 1. Nivel de ocupación y cifra de negocios en la industria manufacturera y en la fabricación de muebles. Fuente: elaboración propia a partir de datos del

INE

<span id="page-15-0"></span>Es obvio que el comercio electrónico está viviendo una época de crecimiento, la mayor que ha experimentado desde su aparición en la década de los 90, cuando se crearon los primeros canales de venta online B2C. Las constantes innovaciones tecnológicas han propiciado en gran medida este crecimiento ya que, a día de hoy, todos tenemos algún aparato que nos permite conectarnos a la Red y realizar nuestras compras donde y cuando queramos. En la siguiente figura, extraída del Estudio sobre comercio electrónico B2C, realizado por el Observatorio Nacional de las Telecomunicaciones y de la SI, podemos observar el incremento en el volumen de negocio del comercio electrónico.

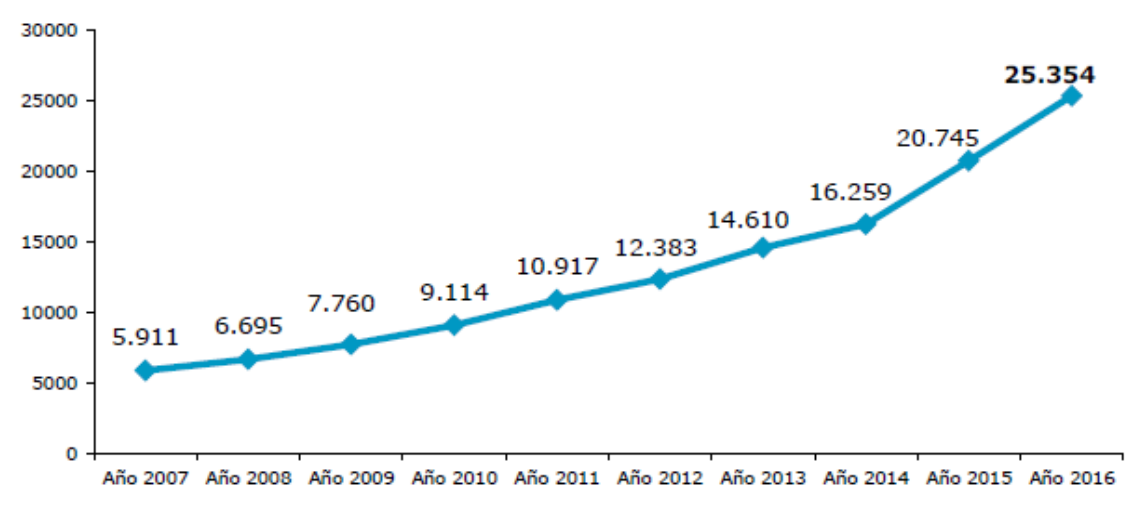

Figura 3. Evolución del volumen de negocio del comercio electrónico (en millones de euros) en España. Fuente: ONTSI

<span id="page-16-0"></span>A pesar de este notable crecimiento del canal de compra online, aún siguen siendo muchos los consumidores que compran offline o que combinan ambos canales para hacer la selección óptima de los artículos que van a adquirir, según IAB Spain. Aunque no existe un crecimiento significativo de compradores en 2017, respecto a 2016, sí que han aumentado los internautas que compran exclusivamente online, menguando aquellos que lo hacen sólo en tienda física, según el Estudio eCommerce 2017, elaborado por IAB. En la siguiente figura observamos un resumen de la evolución de los distintos canales.

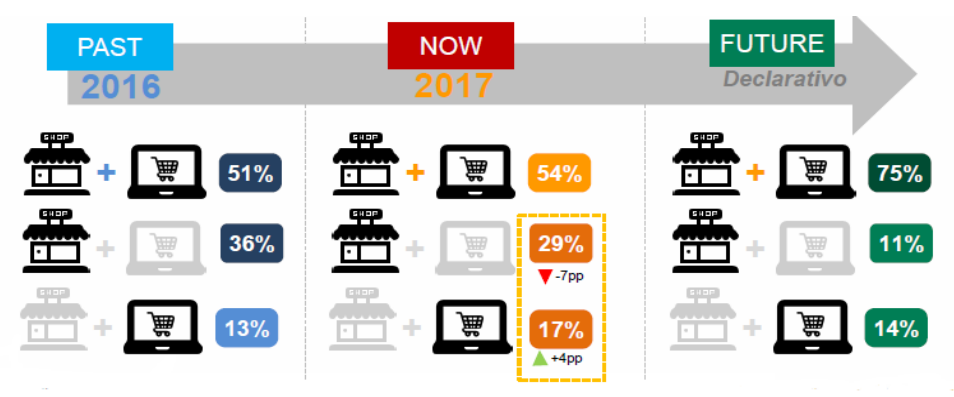

Figura 4. Evolución de compradores en los canales online y offline. Fuente: Estudio eCommerce IAB 2017

<span id="page-16-1"></span>A largo plazo, los consumidores tienden a hacer uso conjunto tanto del comercio electrónico como del comercio offline, en detrimento de la utilización exclusiva de uno de los dos.

Normalmente, el principal motivo que impulsaba la compra a través de Internet era el precio, ya que los artículos en la tienda online solían ser más baratos que en la tienda física. Esto ha cambiado y, por lo tanto, el principal driver ha pasado a ser la conveniencia del comercio electrónico para los usuarios, quedando relegado el precio al tercer puesto.

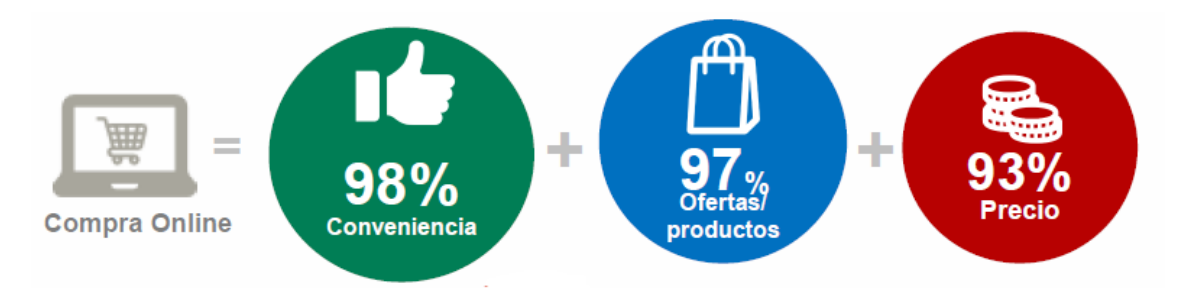

Figura 5. Principales drivers de la compra online. Fuente: Estudio eCommerce IAB 2017

<span id="page-17-0"></span>Hoy en día, el comercio electrónico es una desembocadura natural para la gran mayoría de negocios, siendo casi obligatorio aprovechar esta indiscutible oportunidad que nos brinda la Red para dar a conocer nuestra actividad y poder llegar a un mayor número de potenciales clientes. Esta coyuntura no ha pasado desapercibida para ningún sector, tampoco para el del mueble.

Después de analizar de forma global el sector del mueble y el comercio electrónico en nuestro país, estudiaremos la combinación de ambos. Es necesario también en este ámbito más concreto, realizar previamente una visión en conjunto para así poder observar la relevancia del sector mueble en las compras *online*.

De acuerdo con la Figura 4, la categoría "Hogar", en el cual se encontrarían los muebles, ocupa una segunda área de interés junto con "Alimentación" y "Moda".

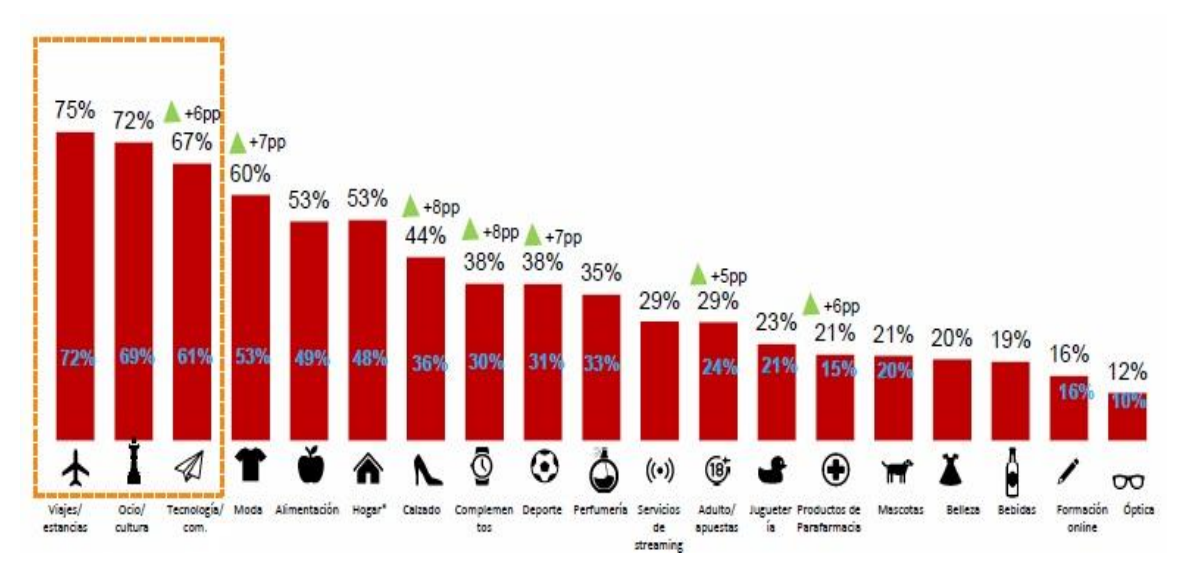

<span id="page-17-1"></span>Figura 6. Productos y/o servicios adquiridos por los consumidores a través de Internet en los últimos 12 meses. Fuente: Estudio eCommerce IAB 2017

El número de transacciones que se han realizado a través del comercio electrónico, es otra manera de obtener una visión en conjunto del sector y la forma en la que éste ha evolucionado. En el siguiente gráfico se ilustra una serie histórica de las transacciones que se han realizado en el sector del mueble, iluminación y hogar desde el último trimestre de 2013 hasta el tercer trimestre de 2017.

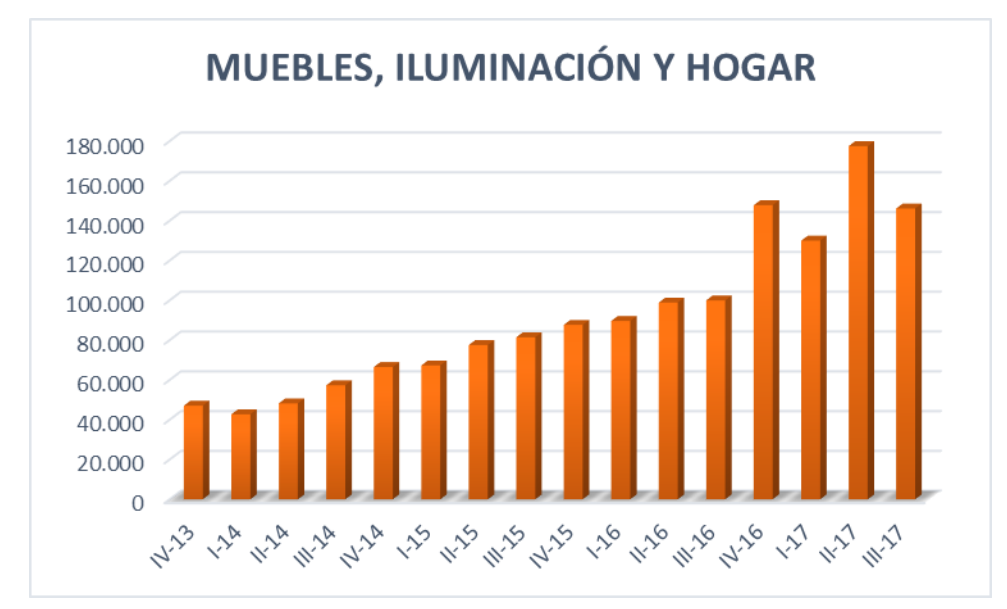

Figura 7. Evolución de las transacciones que se han realizado en España en el sector de actividad "Mueble, iluminación y hogar". Fuente: elaboración propia con datos de la CNMCData

<span id="page-18-0"></span>En primer lugar, es importante conocer si las tiendas online se hallan entre los lugares preferidos para comprar un producto tan personal como es un mueble o artículos de decoración para nuestro hogar. En general, el lugar escogido para la compra de muebles, son grandes superficies especializadas, tiendas medianas o grandes de barrio y grandes almacenes. La opción de la tienda online queda relegada a un quinto puesto dentro de los diez disponibles, pero se ha incrementado el porcentaje de consumidores que han adquirido artículos para su hogar a través de este canal respecto a 2016.

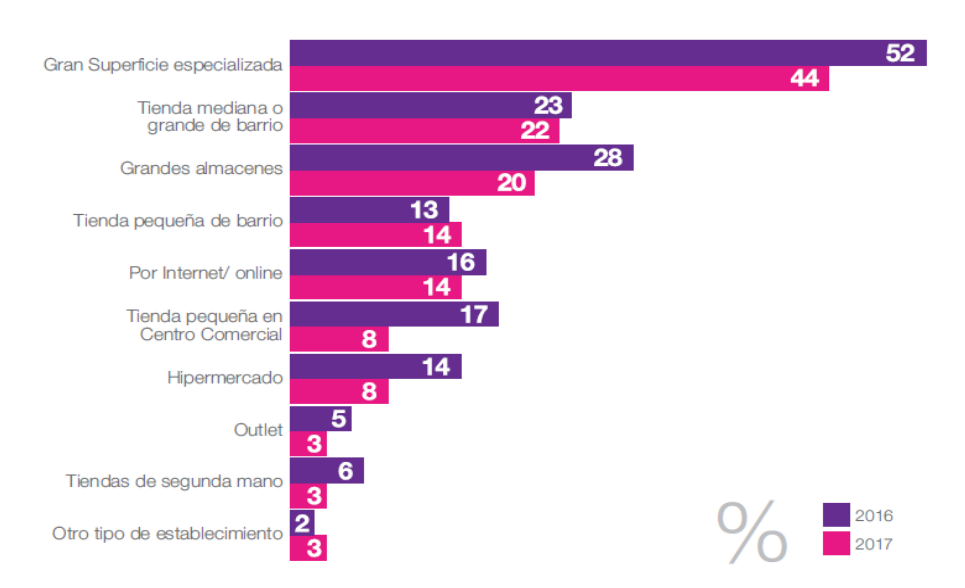

Figura 8. Tipos de establecimientos en los que se han adquirido muebles/complementos en los últimos 12 meses. Fuente: Observatorio Cetelem

<span id="page-19-0"></span>Parece lógico que, dentro del sector, lo que más se compre a través de Internet sean muebles auxiliares o artículos de decoración que son facilmente manejables y no suponen, en general, un gran desembolso. Sin embargo, de acuerdo con la Figura 4, el porcentaje de consumidores ha aumentado en todas las categorías menos en "Baño" y "Complementos/Decoración", si bien esta última es una disminución de apenas un punto porcentual.

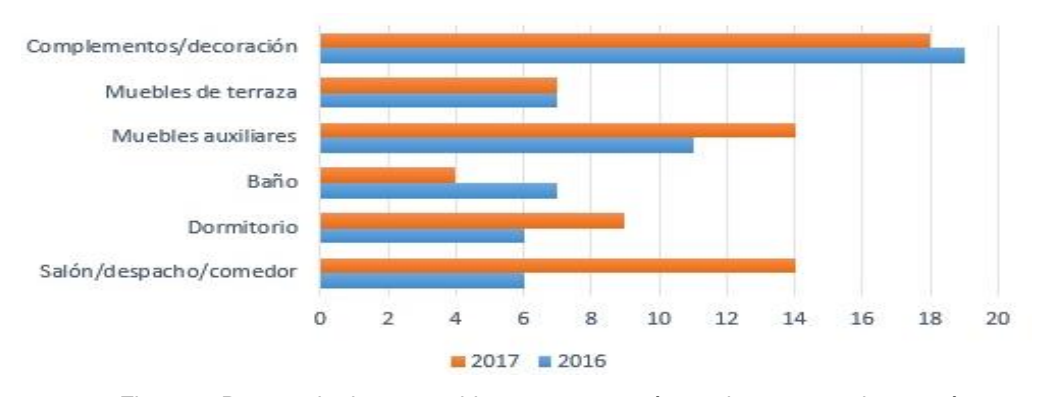

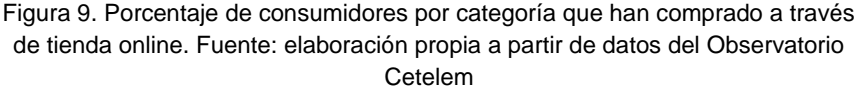

<span id="page-19-1"></span>En la mayoría de las ocasiones, la compra de un mueble para nuestro hogar supone un gran desembolso, sobre todo si se trata de mobiliario de gran embergadura y elevada calidad. Por esto, es importante atender a la actitud de los consumidores frente a la financiación. Según el estudio de eCommerce realizado por el Observatorio Cetelem para el año 2017, los españoles hemos financiado un mayor importe de nuestras compras respecto a 2016.

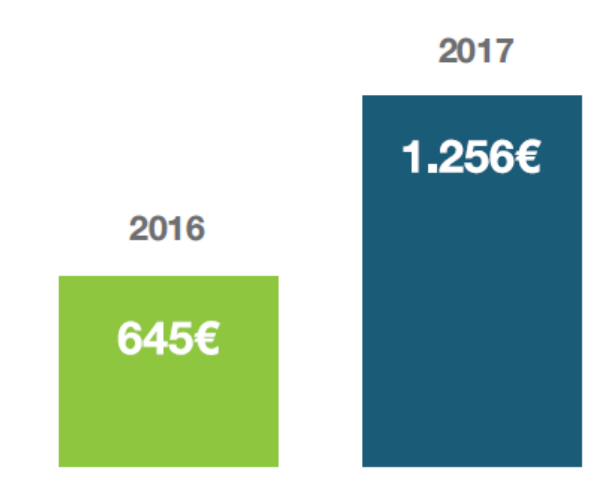

Figura 10. Importe total financiado de compras online. Fuente: estudio eCommerce 2017. Observatorio Cetelem

<span id="page-20-0"></span>Desglosando el importe de financiación referente a 2017 por categorías, observamos que "Hogar" se encuentra entre las cinco primeras, es decir, un elevado número de consumidores han optado por este método a la hora de realizar sus compras online de mobiliario y decoración para el hogar. En todos los sectores han aumentado considerablemente los compradores que han financiado sus adquisiciones respecto a 2016.

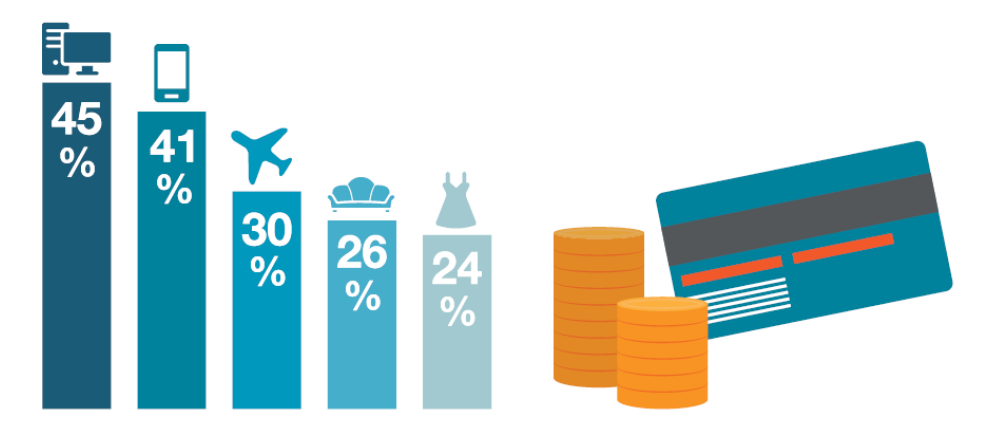

Figura 11. Top 5 de sectores financiados en 2017. Fuente: estudio eCommerce 2017. Observatorio Cetelem

<span id="page-20-1"></span>Solemos comprar los productos en la web del fabricante o en la de la tienda, pero ahora podemos hacerlo también a través del *Marketplace*, una plataforma que permite ponerse en contacto a compradores y vendedores para realizar operaciones de compra-venta. Son el lugar más utilizado por algunos internautas para comprar en la Red electrodomésticos o accesorios para móviles. Sin embargo, en lo que se refiere a hogar y deportes, la web de la tienda sigue siendo el punto de venta de referencia.

|                                   | <b>Marketplaces</b> | Web de la tienda | Web del fabricante |
|-----------------------------------|---------------------|------------------|--------------------|
| Electrodomésticos / Tecnología    | 51%                 | 36%              | 15%                |
| Dispositivos móviles y accesorios | 54%                 | 33%              | 16%                |
| Hogar                             | 38%                 | 41%              | 21%                |
| <b>Deportes</b>                   | 25%                 | 60%              | 24%                |
| Bicicleta y accesorios            | 40%                 | 37%              | 21%                |
| Automóvil y accesorios            | 43%                 | 30%              | 18%                |
| Moto y accesorios                 | 37%                 | 30%              | 19%                |

Figura 12. Canales de compra más utilizados en los distintos sectores. Fuente: estudio eCommerce 2017. Observatorio Cetelem

<span id="page-21-0"></span>Otro punto a tener en cuenta es los dispositivos a través de los cuales se realizan las compras en Internet. Aunque el ordenador sigue siendo el dispositivo más usado por los consumidores para comprar online, smartphones y tablets han ganado cuota ya que, en todas las categorías de productos, menos en electrodomésticos y tecnología, se puede observar un incremento en el porcentaje de consumidores que han comprado a través de sus dispositivos móviles.

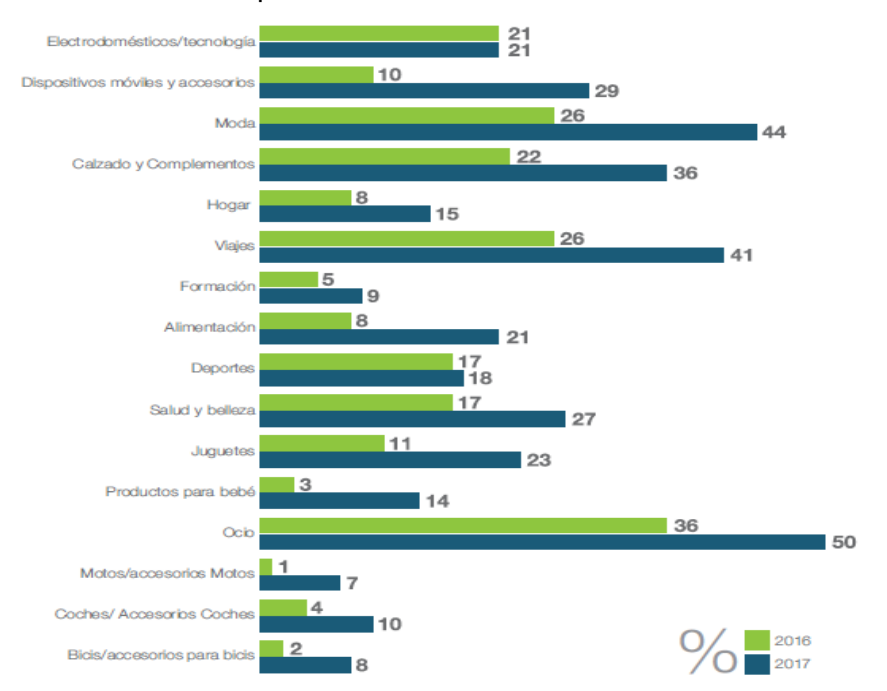

<span id="page-21-1"></span>Figura 13. Porcentaje de consumidores que han adquirido productos a través de smartphone o tablet. Fuente: estudio eCommerce 2017. Observatorio Cetelem

La intención de compra para el presente año en todos los sectores contemplados en la figura anterior se incrementa en 2017 respecto a 2016. Concretamente, en la categoría "Hogar", un 17% de los encuestados por el Observatorio Cetelem tenían intención de comprar artículos en los 12 meses posteriores a 2016. Sin embargo, en 2017, esa cifra se elevó hasta un 35% de los encuestados que tenían intención de adquirir algún elemento para su hogar en el presente año 2018. La progresiva estabilización de la economía, unido a la disminución del paro y las perspectivas futuras favorables, propician un aumento del consumo en general y de las compras online en particular.

### <span id="page-22-0"></span>1.2 Microentorno

Conocer la oferta y la demanda del sector en el que operamos es, cuando menos, igual de importante que conocer la coyuntura global del mismo. Cualquier negocio requiere de consumidores que se sientan atraídos por sus productos para satisfacer sus necesidades, siendo necesario conocer los hábitos de los consumidores para proporcionar dichos productos. Por otra parte, también es de especial relevancia conocer a nuestra competencia, ya que serán aquellas tiendas que destinen sus esfuerzos, igual que la nuestra, a satisfacer la misma necesidad del cliente. El objetivo último es conocerlas en profundidad para así poder convertir sus debilidades en nuestras fortalezas. Por lo tanto, en esta segunda parte, trataremos de recopilar la máxima información posible sobre los consumidores, elaborando un perfil genérico, y sobre la competencia.

#### <span id="page-22-1"></span>1.2.1 Perfil del consumidor

En este caso concreto, analizaremos los hábitos de los consumidores de muebles y decoración para el hogar, ya que la tienda en la que se basa este trabajo se destina a la venta de tales artículos. Serán de nuestro interés aquellos datos, tanto sociodemográficos como comerciales, que nos permitan conocer más en profundidad a nuestro público objetivo para ofrecer productos mejor adaptados a sus necesidades. En el cuadro que aparece a continuación, se presenta un perfil genérico del consumidor de muebles y artículos de decoración para el hogar basado en datos sociodemográficos y comerciales, procedentes del ONTSI (Observatorio Nacional de las Telecomunicaciones y de la SI), organismo dependiente del Ministerio de Energía,

Turismo y Agenda Digital y del Observatorio Cetelem.

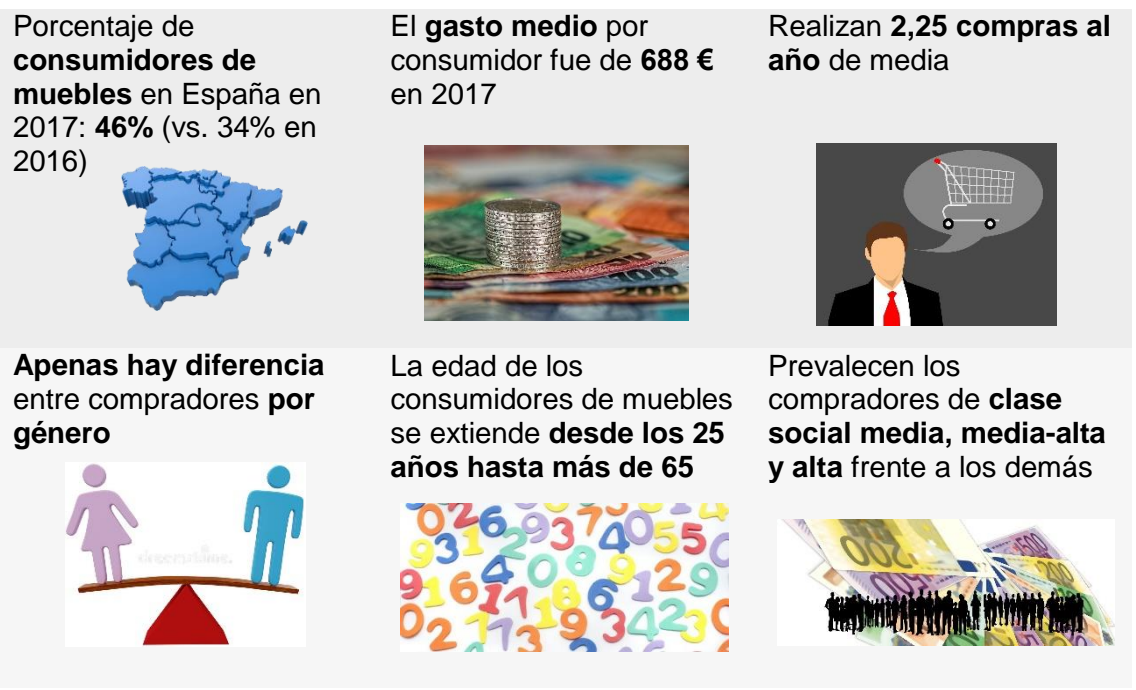

Tabla 2. Perfil del consumidor de muebles y artículos de decoración para el hogar. Fuente: elaboración propia con datos del ONTSI y del Observatorio Cetelem

#### <span id="page-23-1"></span><span id="page-23-0"></span>1.2.2 Posicionamiento competitivo

Para analizar la competencia se han elaborado, en primer lugar, gráficos "tela de araña" que permiten detallar cinco factores de competitividad clave a través de puntuaciones de uno a diez, para comparar los distintos competidores de una forma clara y sencilla. Estos gráficos se integrarán posteriormente en fichas individuales para cada empresa de la competencia en las que figurarán, también, otros datos. Las fichas son un documento esencialmente visual, que posibilita conocer al competidor de manera resumida y ordenada.

En este caso, estudiaremos aquellas empresas que, como Pico Carpintería, vendan muebles y artículos de decoración para el hogar. Durante la tarea de búsqueda de negocios que se dedican al mismo objeto social de la elaboración de mobiliario, me he encontrado con distintos tipos de competidores. La diferencia entre ellos radica fundamentalmente en el tamaño. Por un lado, tendríamos grandes multinacionales como pueden ser Ikea o Conforama, cuya actividad principal y única es la venta de todo tipo de artículos para el hogar. Por otro lado estarían tiendas de tamaño medio pero también con cierto reconocimiento, que serían Portobello Street y Habitat. Por último, tiendas más pequeñas y tradicionales dedicadas casi exclusivamente a la venta de muebles, como La Fábrica o KapitelDecor. Por lo tanto, analizaremos un total de seis competidores, repartidos en tres categorías de dos empresas cada una. De este modo, incluimos todas las posibilidades de competencia para Pico Carpintería, mediante dos empresas representativas de cada categoría.

En primer lugar, analizaremos las multinacionales Ikea y Conforama. Son competidores que, en principio, puede parecer que están fuera de nuestra área de influencia, pero es conveniente tenerlos en cuenta. La principal fortaleza de estas dos empresas radica en la combinación de calidad y diseño con precios asequibles, además de ofrecer un gran surtido de productos. Las fichas correspondientes a cada una se muestran a continuación.

<span id="page-24-0"></span>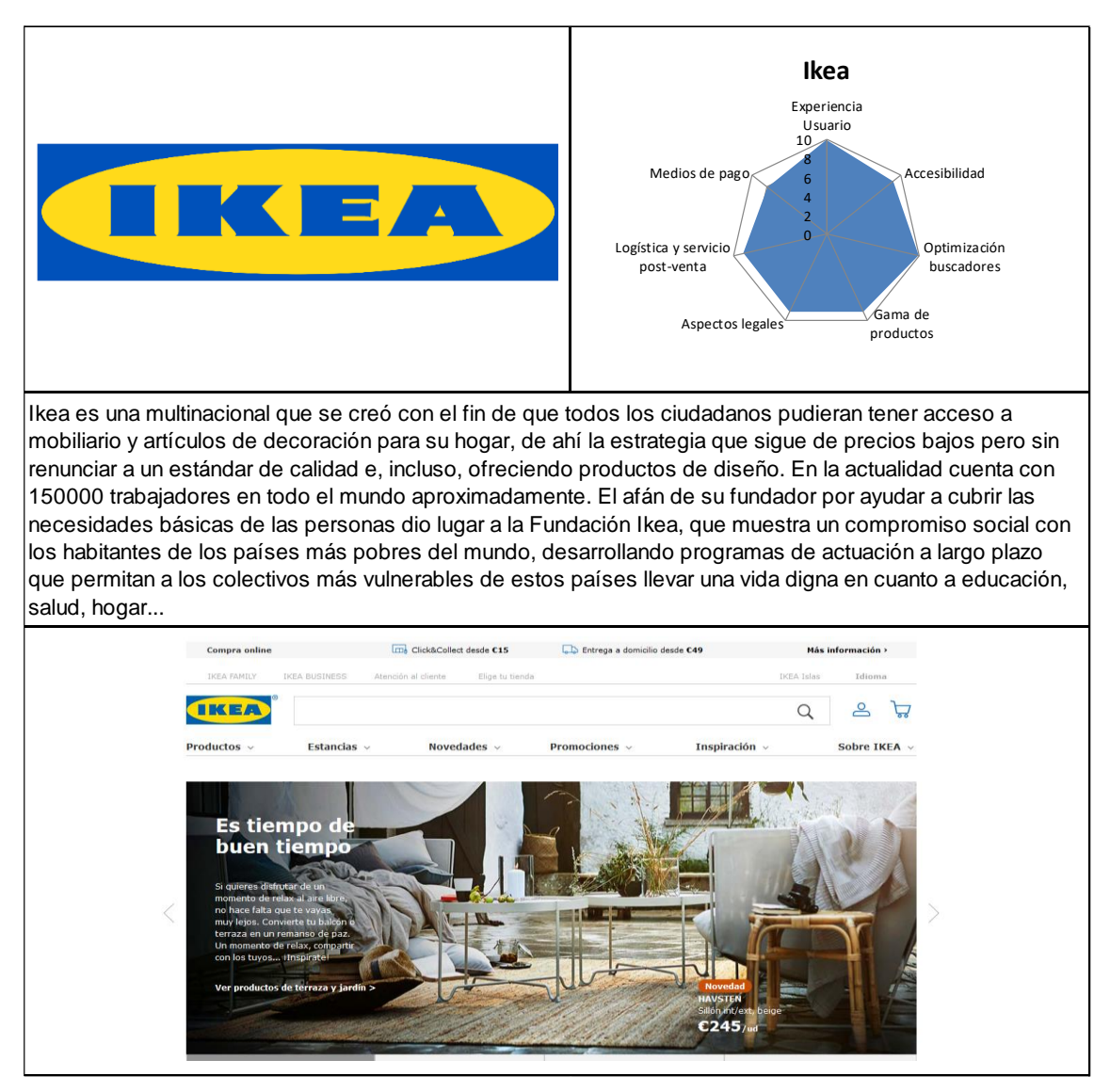

Figura 14. Ficha de posicionamiento competitivo de Ikea

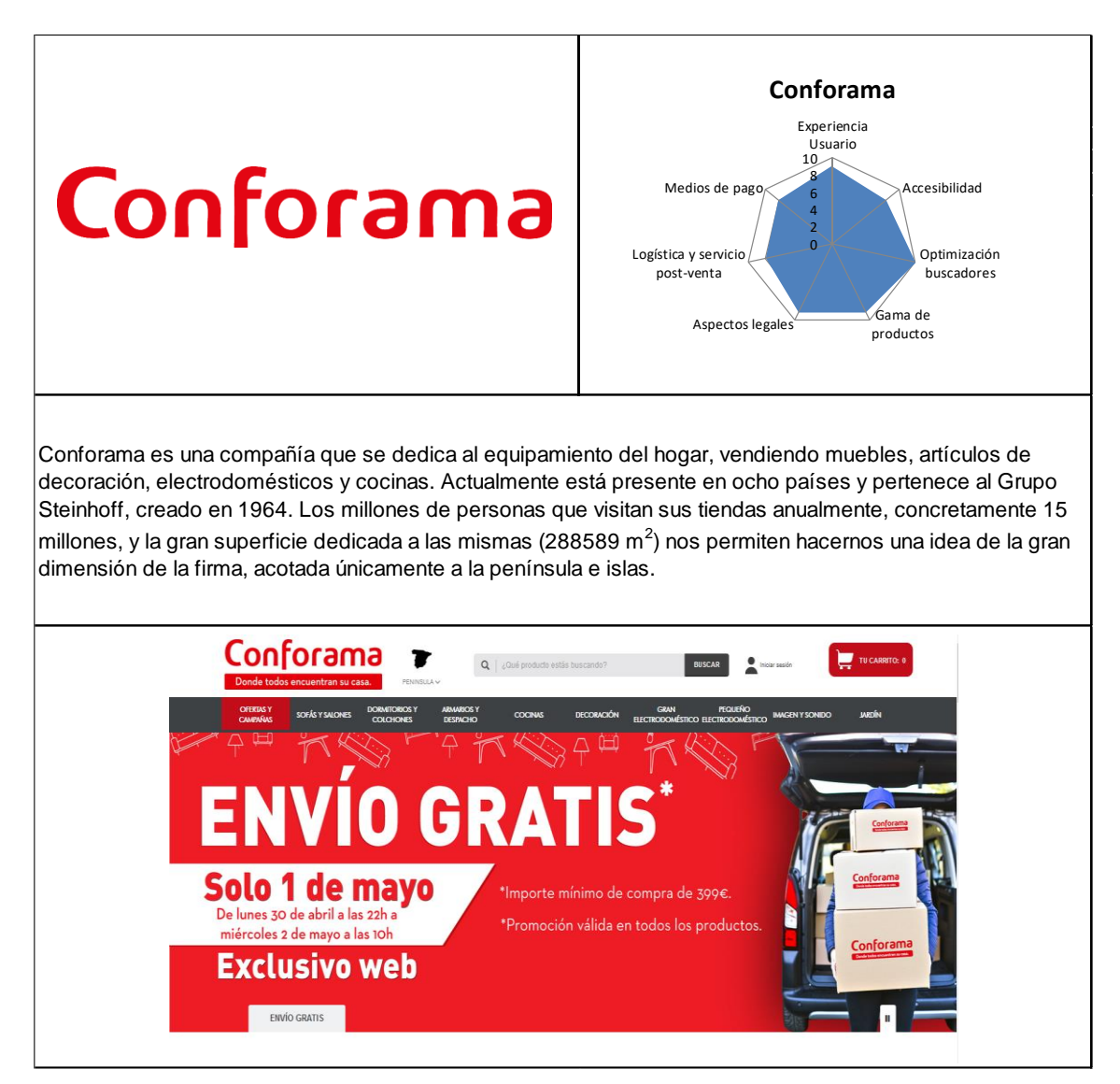

Figura 15. Ficha de posicionamiento competitivo de Conforama

<span id="page-25-0"></span>En segundo lugar, tendríamos a empresas como Habitat o Portobello Street que también se dedican a la venta de todo tipo de artículos de equipamiento para el hogar, desde muebles hasta lámparas. La principal debilidad de estas compañías radica en la carencia de optimización en los buscadores. En la página web de la tienda de Habitat, concretamente, es destacable la dificultad para encontrar algunas páginas que contienen aspectos legales, algo fundamental en una tienda online. A continuación, igual que antes, se muestran las fichas correspondientes a estos dos competidores.

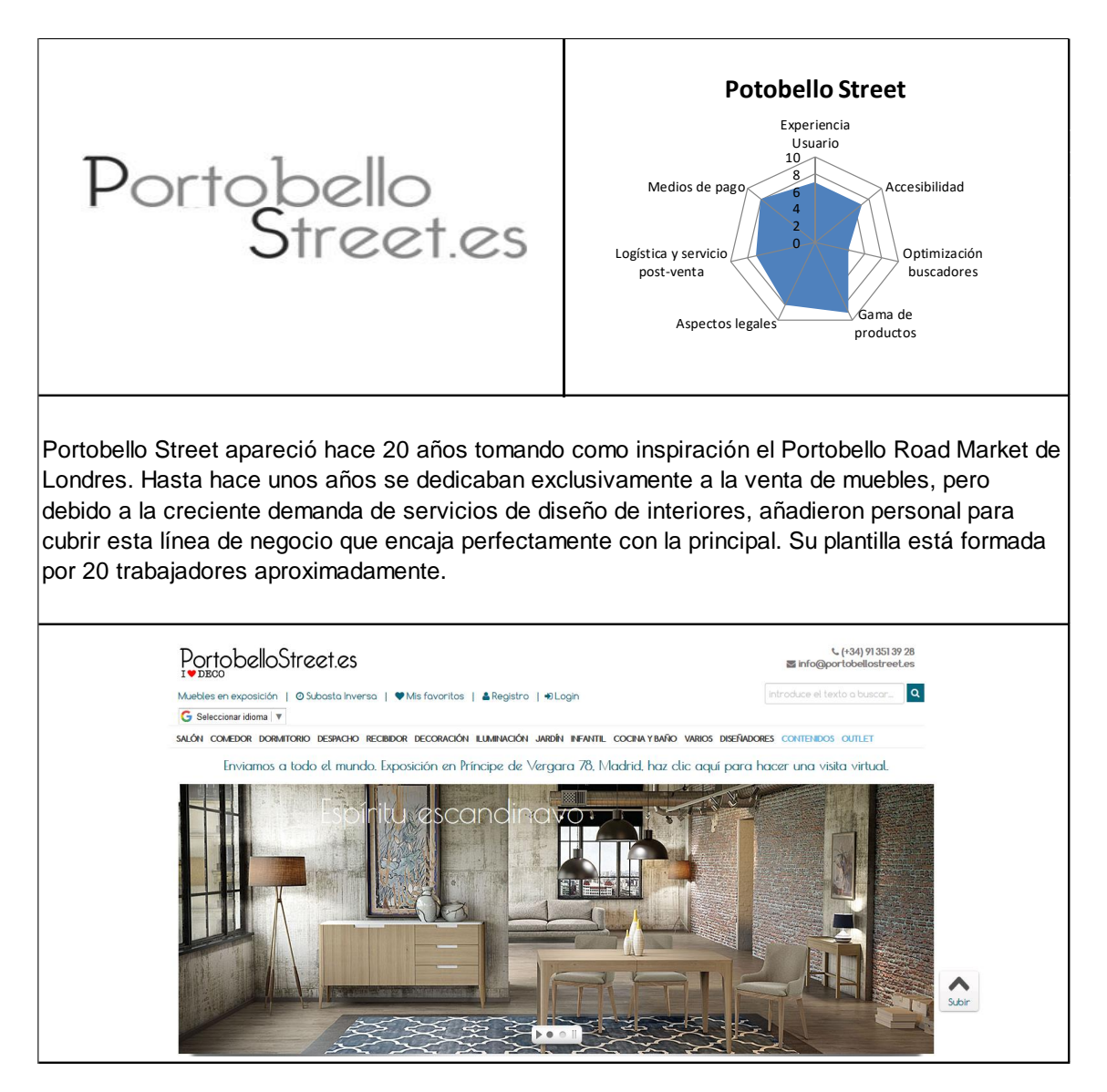

<span id="page-26-0"></span>Figura 16. Ficha de posicionamiento competitivo de Portobello Street

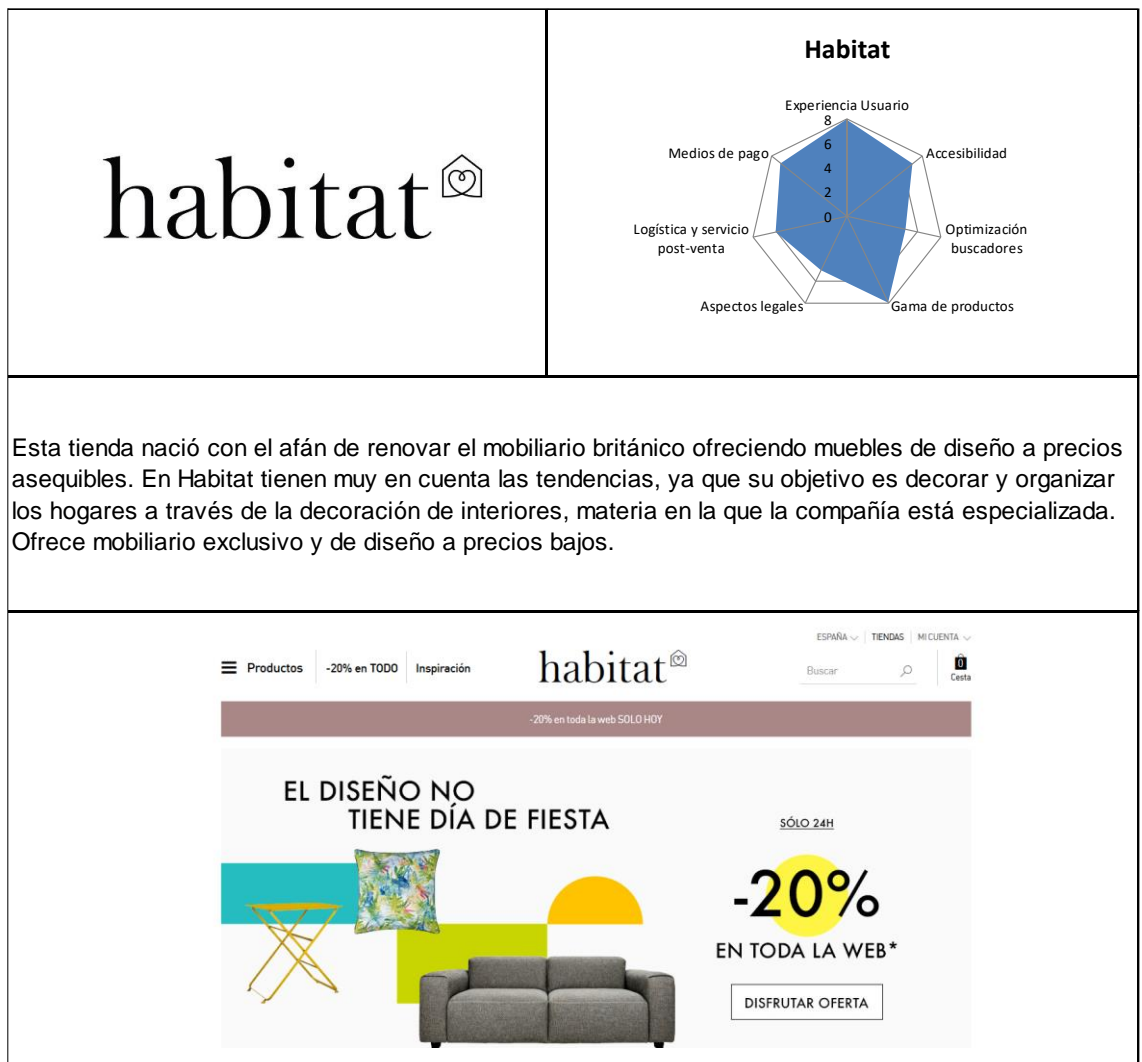

Figura 17. Ficha de posicionamiento competitivo de Habitat

<span id="page-27-0"></span>Por último, tenemos las empresas que se dedican de forma exclusiva a la venta de muebles, son aquellas tiendas tradicionales, con grandes exposiciones en las tiendas físicas que nos permiten imaginar cómo quedarían los muebles en nuestro hogar. Son pocas las empresas de este estilo que cuentan con tienda online, de ahí la dificultad para encontrar competidores en este grupo, ya que la mayoría tienen página web simplemente para dar a conocer su exposición o su catálogo de productos pero no ofrecen la posibilidad de comprar online. Esto hace que, en general, estas tiendas online sean caóticas a la hora de navegar por ellas, sin mensajes claros y con menús mal estructurados. Veámoslo a través de las fichas de posicionamiento competitivo correspondientes.

<span id="page-28-0"></span>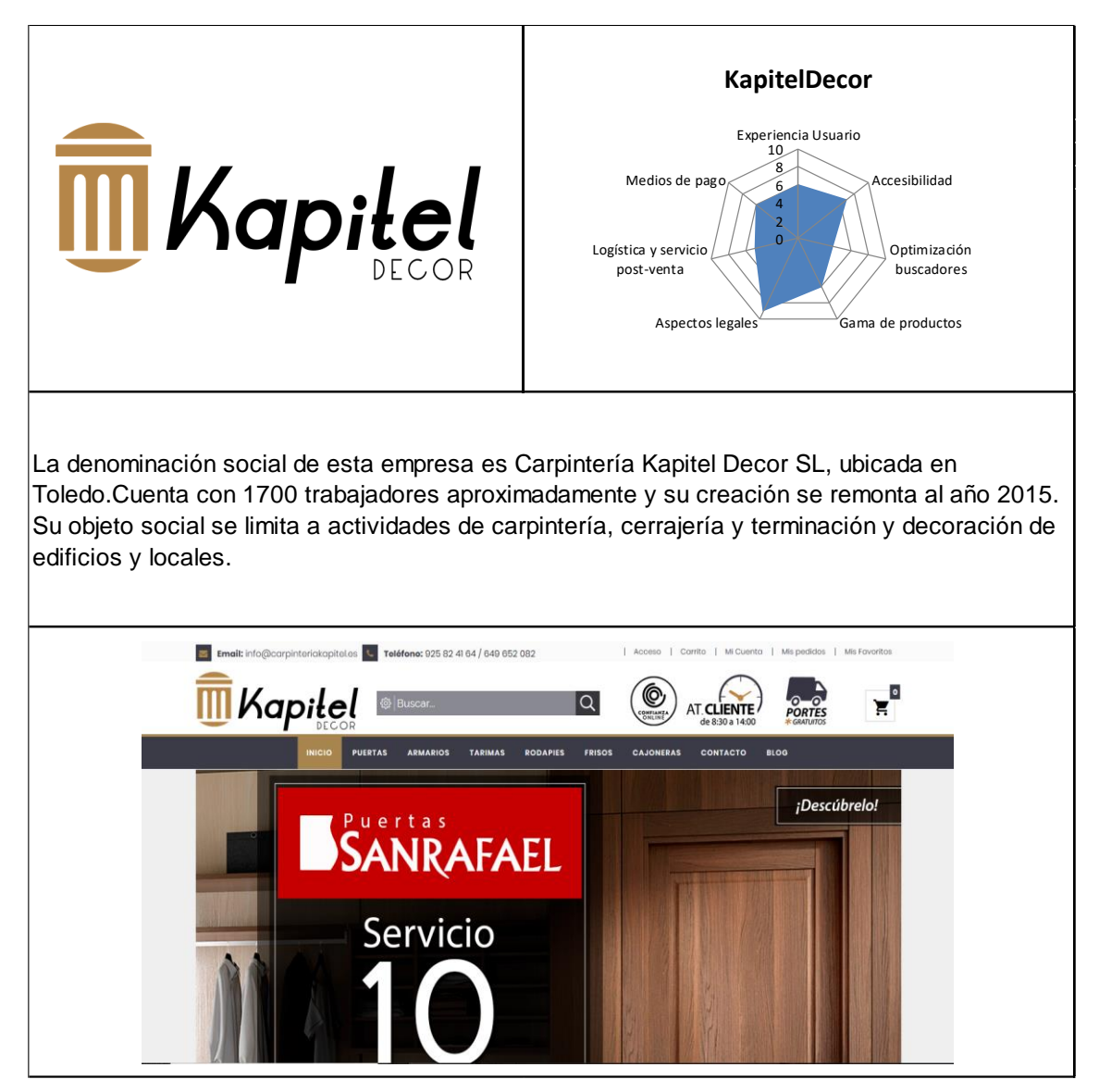

Figura 18. Ficha de posicionamiento competitivo de KapitelDecor

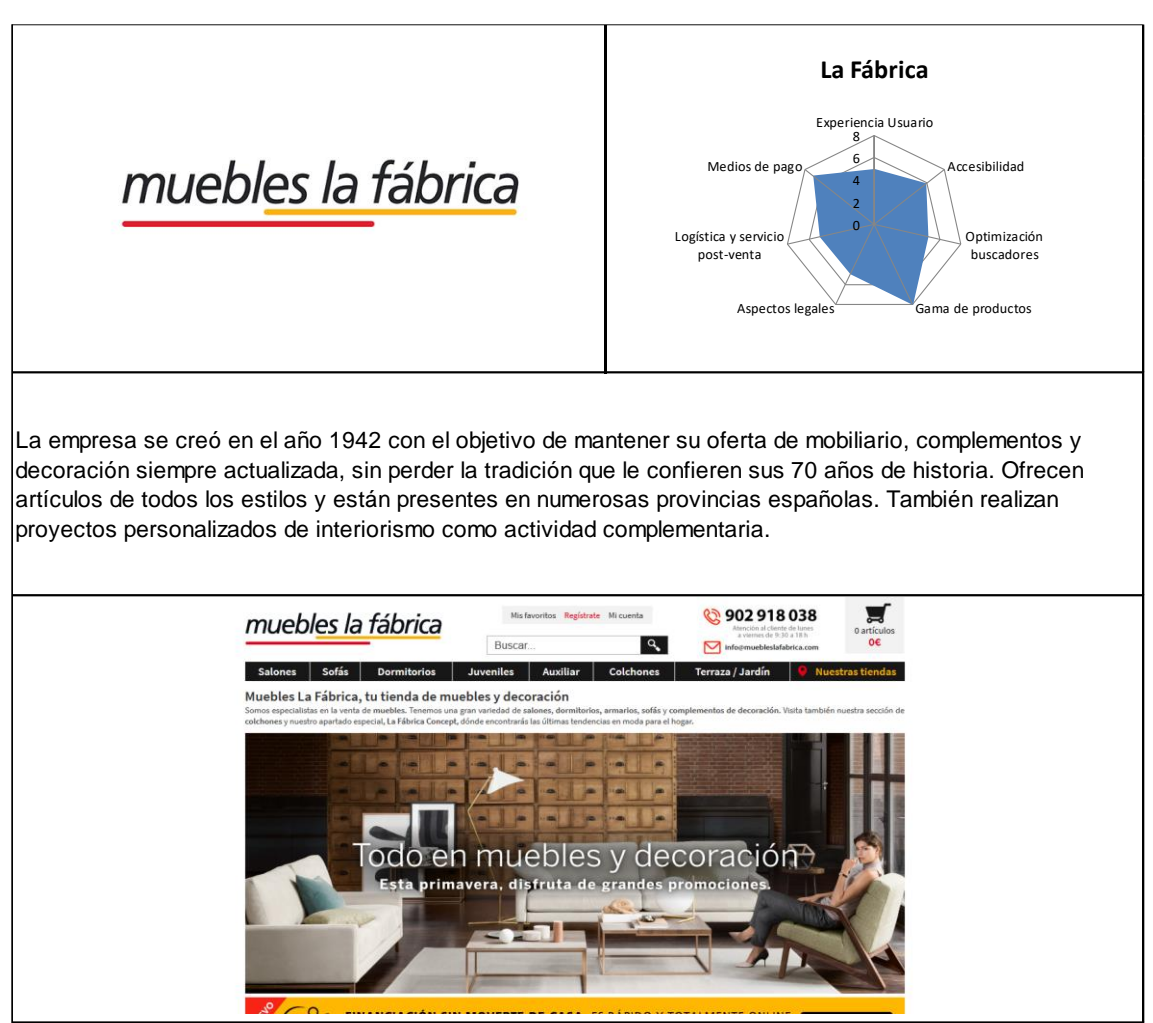

Figura 19. Ficha de posicionamiento competitivo de Muebles La Fábrica

<span id="page-29-0"></span>Una vez analizados los siete factores clave para el éxito de cada competidor a través de los "gráficos de tela de araña", resulta llamativa la relación que existe entre algunos de estos factores. Algunas tiendas de muebles y decoración, como Ikea o Conforama tienen una gran variedad de productos, lo que implica un servicio de logística completo y complejo. Sin embargo, la experiencia de usuario en estas páginas web es excelente, debido a la claridad de sus mensajes y a la coherencia de los menús y colores. En cambio, a medida que el número de artículos va disminuyendo, las bases para la entrega de los mismos y el servicio post-venta es más sencillo y, lógicamente, menos completo. Podemos observar la relación entre gama de productos, determinante del tamaño de cada burbuja, experiencia de usuario y logística, en el siguiente gráfico de dispersión.

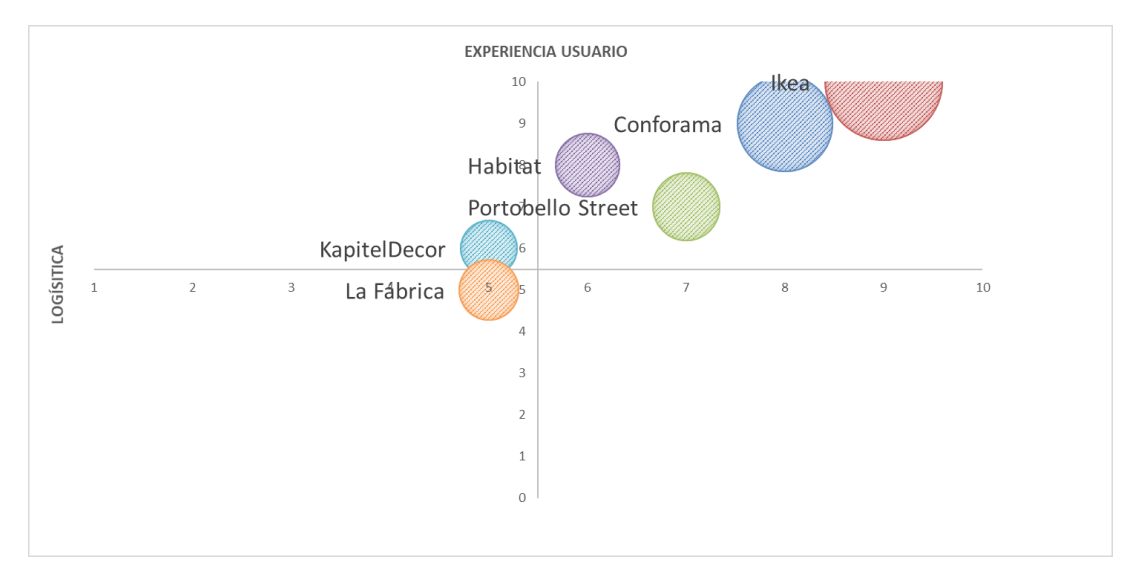

Figura 20. Relación experiencia de usuario / logística / gama de productos

## <span id="page-30-1"></span><span id="page-30-0"></span>1.3 Análisis DAFO

En este caso, no procede hacer el análisis DAFO de una empresa en concreto ya que, hasta ahora, se ha estudiado el sector del mueble y de la madera en España. Por lo tanto, parece coherente detallar las oportunidades y amenazas del ámbito externo y, por otro lado, las fortalezas y debilidades internas del propio sector del mueble español.

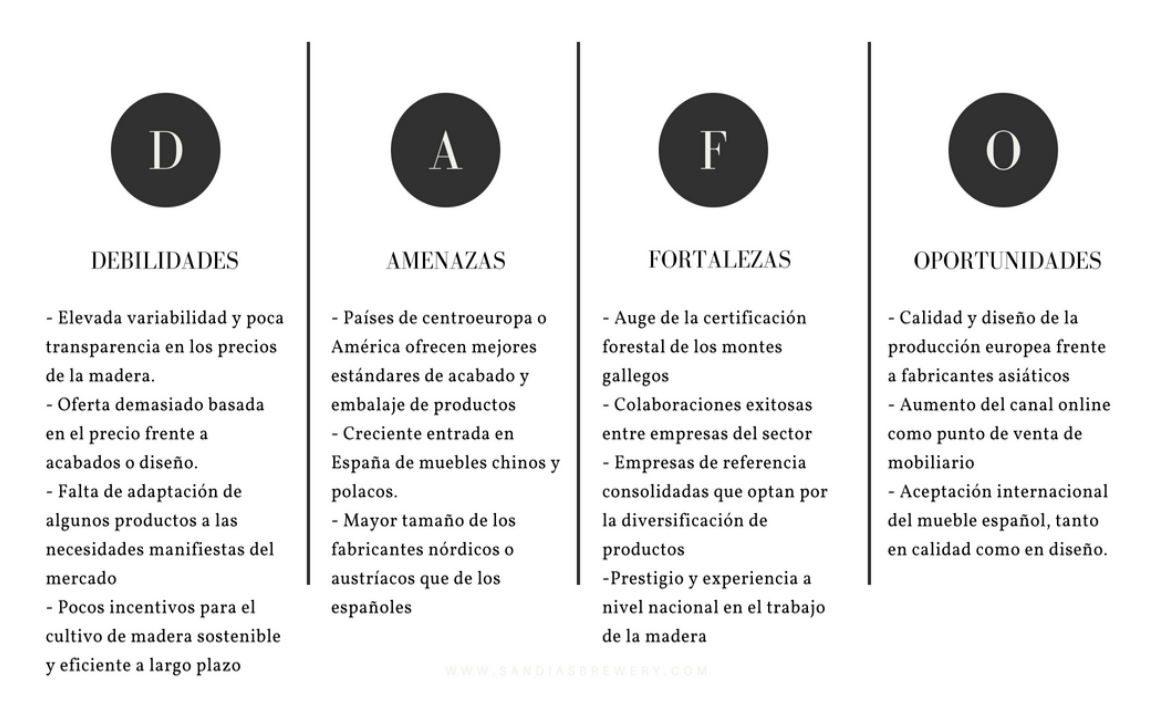

<span id="page-30-2"></span>Figura 21. Análisis DAFO del sector del mueble y la madera en España. Fuente: elaboración propia con datos del Plan Estratégico del Cluster da Madeira e o Deseño de Galicia.

## 2. Soporte tecnológico

<span id="page-31-0"></span>Existe una cierta predisposición a pensar que solo puede montar una tienda online aquel que tenga conocimientos informáticos profundos, ya que todo lo relacionado con Internet nos parece extremadamente complejo si va más allá de las apps o los navegadores que utilizamos en nuestro día a día. Nada más lejos de la realidad, cualquiera que esté interesado en poner en marcha un negocio en la Red puede hacerlo siguiendo un aprendizaje relativamente sencillo. Este trabajo persigue, entre otros, el objetivo de desechar esa idea preconcebida ya que, hoy en día, todo aquel que esté interesado en obtener conocimientos tecnológicos puede hacerlo, aunque no sea su especialidad profesional.

En este apartado se tratarán los aspectos técnicos que fue necesario abordar para lograr poner en marcha la tienda *online*.

## <span id="page-31-1"></span>2.1 Alojamiento web y dominio

En primer lugar, para comenzar a construir cualquier tienda *online*, es necesario contar con un espacio en la nube donde poder hacerlo, del mismo modo que para poder poner en funcionamiento una tienda física es necesario tener un local donde desarrollar la actividad. Por lo tanto, el alojamiento web o *hosting* sería el espacio del que disponemos en Internet para poder almacenar todos aquellos archivos multimedia que vamos a utilizar en la tienda *online* como fotos de productos, *banners* o vídeos. En definitiva, todo el contenido al que podamos acceder a través de la web y que sea necesario para el correcto funcionamiento de nuestro negocio en la Red. En el caso del presente trabajo, se optó por solicitar los servicios de una empresa especializada en proporcionar alojamiento web para sitios de Wordpress.

Una vez tenemos el alojamiento o *hosting* que nos permite agregar contenido a la tienda, es necesario contar con un dominio, es decir, un nombre exclusivo que se asocia con la tienda para que los usuarios la puedan buscar a través de Internet. Dicho de otra forma, sería como la dirección postal a la que debemos acudir para visitar el local de una tienda física.

En el caso concreto de este trabjo, el dominio es tfgudcfee.es y el subdominio es tt23.tfgudcfee.es/blog, en el cual se puede visitar la tienda *online* creada.

### <span id="page-32-0"></span>2.2 Plataformas alternativas

Existen varias plataformas en las que podemos vender nuestros productos o servicios. Su elección depende de diversos factores como el presupuesto del que disponemos o el riesgo que estamos dispuestos a asumir. Por lo tanto, no existe una elección de CMS óptima general, sino que será necesario analizar los factores de cada caso particular para constatar qué opción es la más adecuada para cada situación. Algunas plataformas alternativas son las siguientes:

#### o **Centros comerciales** *online*

Actualmente ya son más conocidos como *marketplaces*. Es un espacio en la Red en el que se pone en contacto a compradores y vendedores para realizar una transacción, es decir, sería análogo a un centro comercial tradicional que alberga diferentes tiendas. Los *marketplaces* más conocidos son Amazon o Ebay. Este tipo de comercio electrónico está especialmente recomendado para PYMES que quieren dar a conocer su producto y cuentan con un presupuesto limitado, o bien para empresas que comienzan su andadura en el comercio electrónico y quieren comprobar si sus productos serían aceptados antes de construir un espacio propio para vender *online*.

#### **Ventajas:**

#### **Posicionamiento**

La ventaja más destacable es que, al vender en Amazon o Ebay, por ejemplo, no hay que prestar tanta atención a la publicidad en línea o al SEO (Search Engine Optimization), ya que a los propietarios del centro comercial *online* les interesa que esté bien posicionado en los buscadores, resultando así interesante tanto a vendedores como a compradores. Aunque no sea necesario invertir en publicidad *online* cuando los productos son vendidos en este tipo de plataformas, sí lo es anunciar que los artículos están disponibles en el centro comercial *online* que corresponda. De este modo generaremos confianza en el consumidor, ya que puede ser reacio a comprar en una tienda desconocida en la Red si ésta no le genera fiabilidad. Hoy en día, nadie duda de un producto que esté a la venta en Ebay porque la plataforma genera seguridad en el consumidor, desde la búsqueda del producto hasta el momento del pago.

#### **Ahorro de costes**

Simplemente hay que pagar una cuota mensual o una comisión por cada venta, a cambio de que te proporcionen un escaparate virtual donde dar a conocer lo que vendes.

#### **Productos complementarios**

En este tipo de plataformas, al contener tiendas de todo tipo, es más sencillo que el cliente pueda encontrar productos que se complementen entre sí como, por ejemplo, collar y correa para la mastota, o sugerencias de productos que normalmente se compran juntos.

#### **Ámbito de influencia**

Las webs como Amazon o Aliexpress reciben al día miles de visitas en las que se listan miles de productos. Así, podemos llegar a cubrir una mayor proporción de público objetivo.

#### **Inconvenientes:**

#### **Competencia**

Al estar todos los productos concentrados en el mismo marketplace, los clientes podrán ver productos de la competencia sin salir de la web.

#### **Precios**

Debido a la agresiva competencia, requiere la revisión constante de los precios para que el producto siga siendo más atractivo frente al de la competencia.

#### **Diseño de la web**

Del mismo modo que proporcionan la infraestructura web igual para todas las empresas interesadas en esta plataforma, también proporcionan un diseño universal al que se tienen que adaptar todas y cada una de ellas, sin posibilidad de personalización.

#### **Carencia de marca**

En los centros comerciales *online* es muy complicado que la marca del proveedor prevalezca sobre la marca del propio marketplace, a no ser que sea una marca muy potente y conocida para que el consumidor la busque directamente.

#### o **CMS (Content Management System)**

Esta herramienta se crea para suplir los complejos y numerosos pasos que había que seguir hace unos años para construir un sitio web con una calidad y navegabilidad aceptables. Mediante este sistema, fue posible la simplificación de todos esos pasos que, además, requerían de conocimientos técnicos avanzados. Así, el CMS o gestor de contenidos, permite crear una página web de forma sencilla, además de posibilitar la modificación de su contenido y la administración del sitio web y del propio CMS. En otras palabras, un gestor de contenidos es como una plataforma "prefabricada" que nos permite simplificar el proceso de creación de un sitio web, ya que trae incorporadas ciertas funcionalidades que nos evitan tener que comenzar el proceso de creación desde el inicio.

Las principales ventajas que presentan los CMS son la facilidad de mantenimiento y utilización, salvo algunas excepciones como Magento. Sin embargo, presentan algunas debilidades o inconvenientes, como los costes ocultos a la hora de comprar temas premium o plugins de pago para mejorar nuestro sitio web, si bien esos costes, en general, no son muy elevados.

Dentro de los gestores de contenido, nos encontramos con algunos que son versátiles, es decir, sirven para construir cualquier sitio web como Wordpress y otros especializados en eCommerce, por ejemplo Prestashop, Shopify o Magento. A continuación se detallan sus características.

#### **Magento**

Este gestor de contenidos es el que utilizan algunas de las grandes compañías a la hora de crear sus webs corporativas, como en el caso de CocaCola o sus tiendas *online*, en el caso de Christian Louboutin. Magento requiere de avanzados conocimientos de programación, es decir, la curva de aprendizaje es muy alta, para poder manejarlo con cierta soltura, ya que es un CMS muy potente que permite realizar prácticamente cualquier acción. Esta es una de las principales ventajas que, al mismo tiempo, se convierte en una desventaja porque debido a su elevada potencia no funciona correctamente en un hosting compartido, lo que incrementa los costes finales, además de contar con poco soporte y casi todo en inglés.

En definitiva, es completamente personalizable pero requiere de profundos conocimientos informáticos para poder llevar a cabo esa personalización, por lo tanto no es rentable para PYMES, sino para grandes proyectos o grandes empresas.

#### **Prestashop**

Es el gestor más utilizado en España por las empresas para vender sus productos en la Red. Lo utilizan marcas conocidas, como Bimba y Lola o Museo del Prado. A diferencia de Magento, su manejo es más sencillo e intuitivo, lo que supone una ventaja tanto para el administrador de la tienda *online* como para el cliente y, por otra parte, es gratuito, por lo que su coste es asumible para cualquier empresa prácticamente. Aún así, presenta un inconveniente fundamental, y es que el soporte está mayormente en francés, por tener el proyecto su origen en Francia y en inglés, aunque también cuenta con soporte en español en menor medida.

En definitiva, Prestashop es un gestor que comenzó como un pequeño proyecto pero que hoy en día se convirtió en una garantía de éxito en España para las tiendas *online* gracias a su fácil manejo y a sus bajos costes, fácilmente asumibles.

#### **Shopify**

Otro gestor de contenidos sencillo y fácil de utilizar que cuenta con la posibilidad de incluir un blog si se desea para acercarnos más al cliente y dar a conocer nuestra marca. Es totalmente personalizable a través de las numerosas plantillas prediseñadas, aunque también puedes crear la tuya propia con HTML y CSS. El principal inconveniente que presenta es que, además de tener que pagar una cuota mensual para poder hacer uso del servicio, es necesario abonar una comisión por cada producto vendido. Esto es una desventaja importante respecto a otros gestores como Prestashop, gratuitos y de fácil manejo.

#### **Wordpress/Woocommerce**

Es el gestor que se ha utilizado para construir la tienda *online* asociada a este trabajo. Existe un dominio de Wordpress gratuito, que sería el que utilizan numerosos blogs en la Web (wordpress.com), pero cuenta con muchas limitaciones, por lo que lo más recomendable es contar con un servicio de hosting que nos permita crear nuestro propio dominio y subdominio para así diferenciarnos. Su manejo es muy intuitivo y cuenta con temas gratuitos bastante dignos, aunque también hay la opción de adquirir uno premium. Los plugins son complementos que añaden funcionalidades al sitio web de Wordpress, uno de los más importantes es Woocommerce, que permite convertir un simple blog informativo en una tienda en línea.

Una vez analizados en líneas generales los tres CMS anteriores, es de utilidad observar que relevancia tienen a nivel mundial para los usuarios a la hora de escoger uno de ellos para construir su sitio web. En la siguiente figura podemos observar como Wordpress es, claramente, el gestor más utilizado, abarcando casi el 60% de las páginas web.

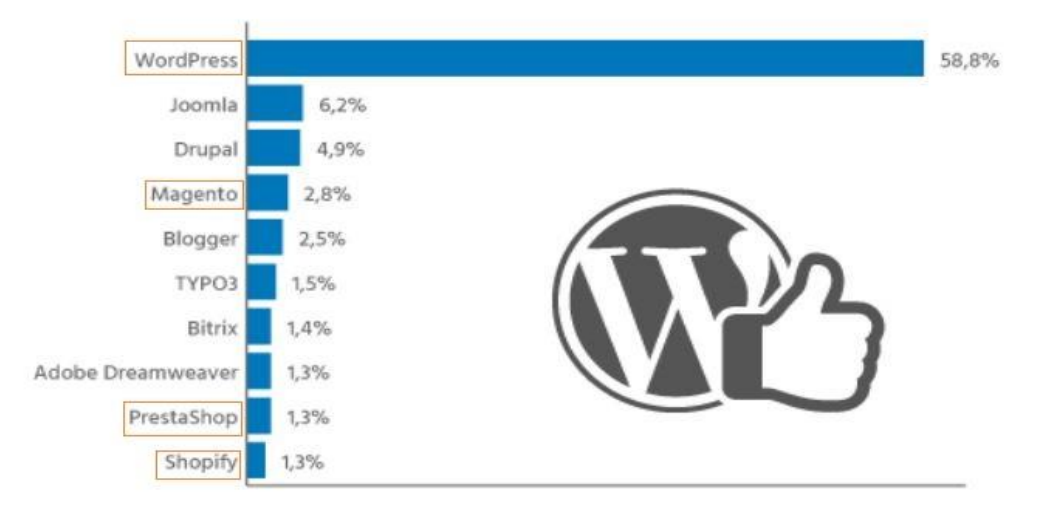

Figura 22. Los 10 CMS más usados a nivel mundial según la cuota de mercado de 2016. Fuente: Strato

### <span id="page-36-1"></span><span id="page-36-0"></span>2.3 Elección Wordpress/Woocommerce

A pesar de existir numerosas plataformas en las que se puede construir una tienda *online*, para el trabajo que nos ocupa se ha escogido Wordpress complementado con el *plugin* Woocommerce, que permite desarrollar la tienda a partir de un simple blog. Esta elección está motivada, fundamentalmente, por dos motivos: la limitación en el tiempo para desarrollar el presente trabajo y a las cualidades que a continuación se detallan.

#### **Gratuito**

Ofrece la posibilidad de implantar una tienda en línea perfectamente funcional y de diseño aceptable sin incurrir en coste alguno adicional, a no ser que se compren, opcionalmente, temas o *plugins*.

En este caso concreto, la tienda se ha realizado con fines académicos, como modelo de un caso real, en el que se intentarían ahorrar los máximos costes posibles sin perder funcionalidades.

#### **Fácil parametrización**

El uso de Wordpress es bastante intuitivo, por lo tanto no requiere de demasiado tiempo de aprendizaje para poder manejarlo bien. Para añadir funcionalidades, simplemente hay que instalar *plugins* y para cambiar de tema no hay más que descargarlo y activarlo. En la Red existen multitud de tutoriales que sirven como ayuda para personalizar el diseño de la web.

Aunque para realizar este trabajo no se ha comprado tema o *plugin* alguno, hay que destacar que existen y que los precios, en la mayoría de las ocasiones, no son desorbitados y podrían contribuir a mejorar el diseño y las funcionalidades del sitio web.

#### **Fácil mantenimiento**

No es necesario tener conocimientos de programación ni informáticos para utilizar Wordpress, sino que se puede administrar desde el Escritorio. Aunque es cierto que la modificación de códigos como el CSS, ofrecería infinitas posibilidades de personalización, no es en absoluto necesario.

#### **Amplio soporte**

El soporte de Wordpress está formado , fundamentalmente, por personas usuarias de la plataforma que comparten sus problemas y que incluso crean *plugins* que ofrecen nuevas funcionalidades. Además, está traducido a muchos idiomas por lo que, seguramente, encontraremos soporte en el nuestro.

Otra forma de respaldo serían los numerosos tutoriales que hay en Internet sobre su funcionamiento en general, desde cómo agregar un carrusel de imágenes hasta cómo cambiar el tamaño del logo. Esto genera cierta confianza, ya que si tienes un problema o quieres incluir alguna funcionalidad pero no sabes cómo, muy probablemente encuentres solución en la Red simplemente tecleándolo en el buscador.

Las cualidades expuestas anteriormente hacen de Wordpress la solución más factible para construir la tienda *online*, objetivo último de este trabajo.

### <span id="page-37-0"></span>2.3.1 Funcionamiento de Wordpress

Nada más entrar en Wordpress con el usuario y la contraseña que correspondan, nos encontramos con la página de inicio, que cuenta con un menú horizontal y otro vertical.

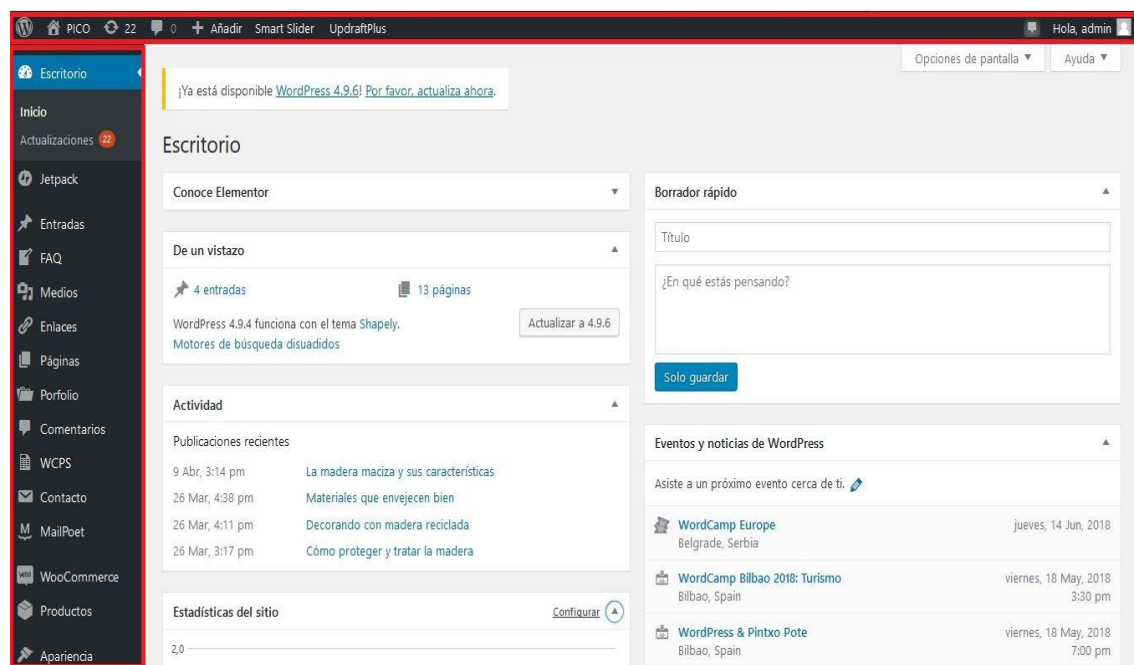

Figura 23. Impresión de pantalla de la página de inicio de Wordpress

#### <span id="page-38-0"></span>**Menú horizontal**

El menú horizontal está situado en la parte superior de la pantalla. A este menú se van agregando ítems automáticamente cuando se instalan algunos plugins para poder acceder a la edición de los mismos de forma rápida . Sin embargo, hay otras pestañas que vienen insertadas por defecto, como las actualizaciones pendientes de instalar, que pueden ser bien del tema, bien de los *plugins*, o el símbolo de la casa con el nombre de nuestro sitio web, que nos permite ir a la tienda o a nuestra página directamente. También muestra si hay comentarios y ofrece la posibilidad de añadir elementos rápidos como entradas, páginas o cupones. Otra utilidad importante de este menú es el símbolo de Wordpress que aparece a la izquierda, mediante el cual se puede acceder a la página web oficial (Wordpress.org) para consultar cualquier cosa relacionada con este gestor de contenidos.

A la derecha de todo encontramos la pestaña de usuario o perfil, en la cual podemos modificar el nombre u otros datos y, además cerrar sesión.

#### **Menú vertical**

Cuando entramos en nuestro sitio de Wordpress, nos dirige por defecto a la pestaña "Escritorio", situada en primer lugar en el menú vertical a la izquierda. El contenido de esta página es variado y permite saber de un vistazo el estado de

nuestro sitio web, aportando estadísticas de visitas, mostrando las últimas entradas publicadas en el blog o permitiendo hacer un borrador rápido de una entrada. Principalmente, cabe resaltar las siguientes opciones del menú vertical:

Páginas

Las páginas son aquellas que aparecen normalmente en el menú o en el pie de página y que muestran un contenido concreto. Hay dos tipos: páginas estáticas y dinámicas. Las estáticas, como su propio nombre indica, no cambian de contenido casi nunca, por ejemplo, la página de inicio o la página de política de *cookies*. Sin embargo, las páginas dinámicas se actualizan periódicamente, mostrando el contenido más reciente, como el blog.

Entradas

Aquí es donde se puede agregar contenido a las entradas que, posteriormente, se irán publicando en el blog. Su contenido se irá actualizando periódicamente a medida que se agreguen entradas, mostrándose primero las más recientes.

En las entradas podemos poner imágenes, *links* a páginas externas o propias de nuestro sitio web, vídeos, agregar etiquetas para mejorar la búsqueda por parte de los usuarios o agregar categorías para agrupar las entradas por temáticas, por ejemplo.

Medios

La pestaña "Medios" nos permite gestionar todo el contenido multimedia de nuestra página web.

Comentarios

Permite realizar una serie de acciones sobre los comentarios, como eliminarlos, rechazarlos o editarlos. Es de especial importancia, ya que si las valoraciones acerca de nuestros productos son positivas, ello incentivará a nuevos consumidores a comprarlos.

#### • Apariencia

Desde aquí podemos personalizar la página web a través de la personalización del tema escogido, agregar *widgets* para que quede más vistosa, crear menús e incluso editar el CSS para una completa personalización. Hay que decir que en este trabajo no se ha modificado dicho código por orden expresa de los tutores, ya que está enfocado a la construcción de una tienda *online* como usuarios finales, sin conocimientos de programación. Toda la edición se ha realizado a través de las distintas opciones que ofrece Wordpress y añadiendo *plugins*.

### <span id="page-40-0"></span>2.3.2 Funcionamiento de Woocommerce

Este potente *plugin* nos permite convertir nuestro sitio web en una tienda *online* en la que podemos promocionar y vender nuestros productos de una forma sencilla. También aparece en el menú vertical de la página de inicio de Wordpress como se puede observar en la figura que sigue.

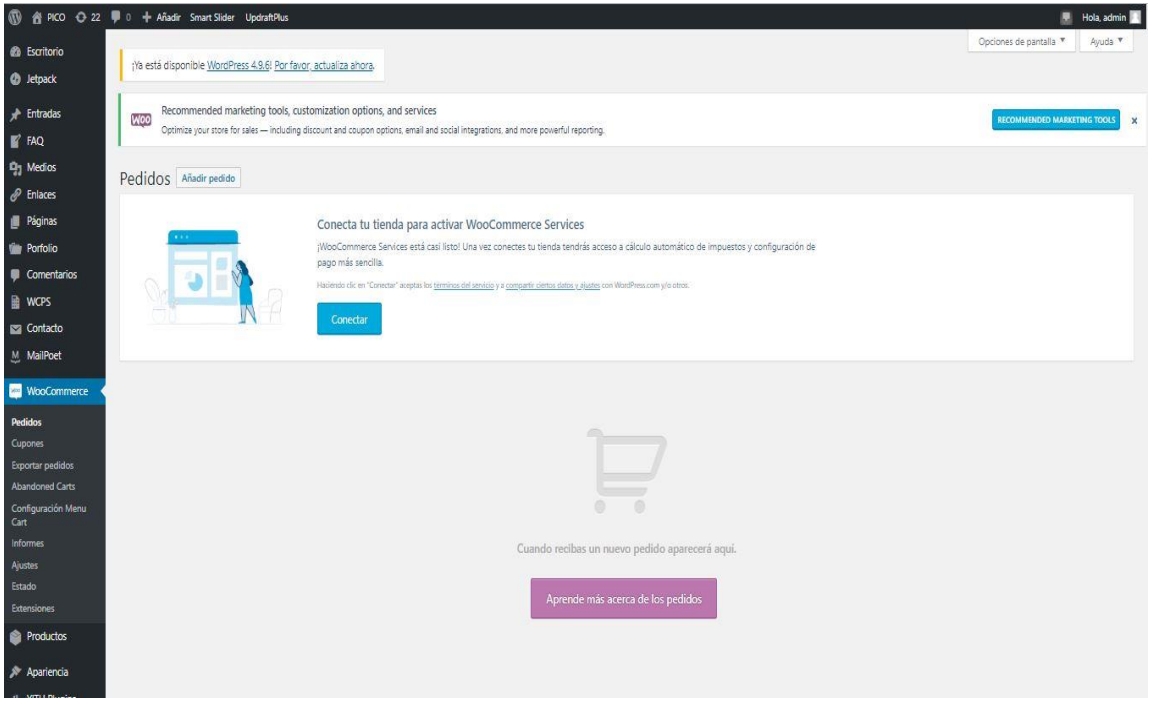

Figura 24. Impresión de pantalla de Woocommerce. Fuente: tt23.tfgudcfee.es/blog (Panel de administración)

<span id="page-40-1"></span>Pedidos

En esta pestaña podemos ver los pedidos recibidos y gestionarlos

Cupones

Son bonos de descuento u ofertas que pueden utilizar los clientes en sus compras, siendo una forma de fidelización.

Ajustes

Permite modificar todo lo relacionado con la tienda *online*: dirección postal, los gastos de envío o los métodos de pago, por ejemplo.

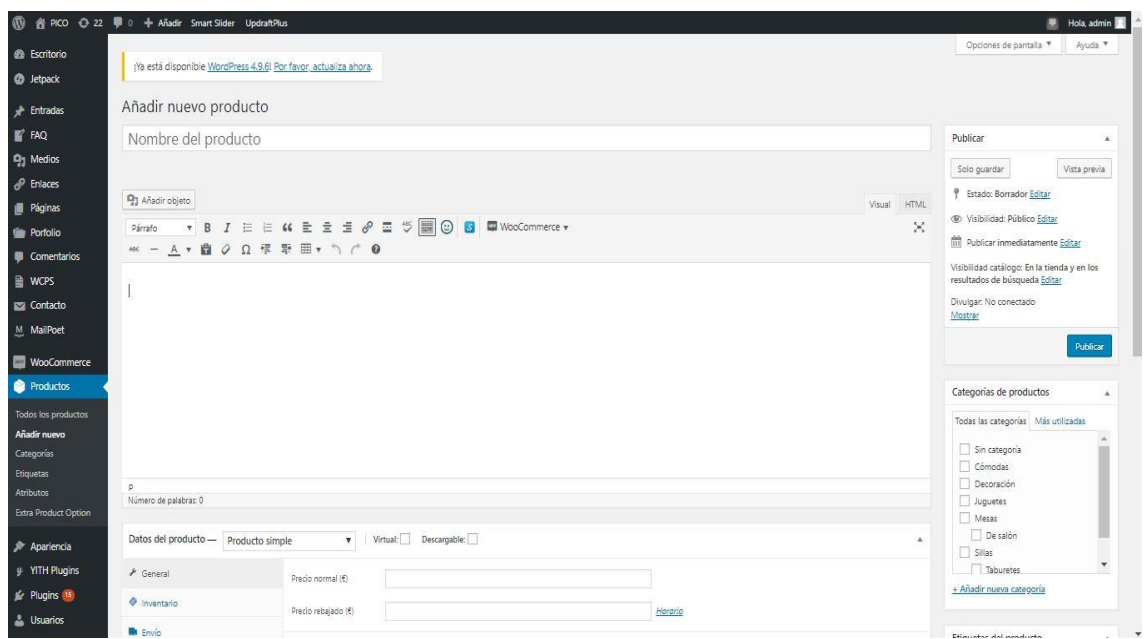

Figura 25. Impresión de pantalla "Añadir nuevo producto". Fuente: tt23.tfgudcfee.es/blog (Panel de administrador)

<span id="page-41-0"></span>Justo debajo de la pestaña de Woocommerce, aparece la opción de "Productos", que también presenta varias opciones.

Añadir nuevo producto

Es la opción más salientable, ya que nos permite ir agregando los productos que vamos a vender en la tienda. Simplemente hay que asignarle un nombre al producto y una descripción corta o larga (o ambas) y establecer un precio de venta. A partir de ahí se pueden realizar modificaciones a nuestro gusto como, por ejemplo, rebajar el precio o añadir categorías de productos y etiquetas para que sea más fácil para el cliente encontrarlos.

Categorías

Mediante su uso, podemos mantener los productos organizados por familias, agrupando aquellos que cubren una misma necesidad. Esto proporcionará comodidad a la hora de gestionarlos y orden en la tienda a la hora de buscarlos. Dentro de una categoría puede haber también subcategorías, por ejemplo, dentro de la categoría "Mesas" puede haber las subcategorías "Mesas de salón" y "Mesas de comedor".

Etiquetas

Su finalidad es ayudar en la búsqueda de productos al cliente y observar en pocas palabras las características principales del producto.

• Atributos

Son las características de los productos e, igual que las etiquetas son totalmente personalizables. Se sitúan automáticamente en la página de cada producto en una serie de pestañas en el fondo de la página. Serían atributos, por ejemplo, las medidas o el material de fabricación.

### <span id="page-42-0"></span>2.3.3 Medios de pago

Igual que cuando vamos a comprar a una tienda física, en una tienda *online* hay varias posibilidades a la hora de abonar el importe de los productos adquiridos. En la siguiente figura se muestran los medios de pago más utilizados por los internautas.

![](_page_42_Figure_4.jpeg)

Figura 26. Formas de pago empleadas por los internautas españoles en sus compras virtuales de 2015 a 2017. Fuente: Statista

<span id="page-42-1"></span>PayPal, tarjeta de débito o crédito y contrareembolso ocupan las primeras posiciones, muy superiores en puntos porcentuales a las sucesivas formas de pago que figuran en el gráfico.

#### **PayPal**

En la actualidad es propiedad de eBay, que decidió comprarlo al observar como se fueron incrementando los compradores que lo utilizaban para comprar en su web. Comenzó como un servicio de intercambio de dinero y, en la actualidad, es el medio de pago *online* más conocido y utilizado.

Para utilizar los servicios de pago de PayPal es necesario crear una cuenta en la que introduces todos los datos, incluyendo tu cuenta bancaria o tu tarjeta. Una vez estás dado de alta, los datos financieros no tendrás que introducirlos cada vez que

realices una compra. Es cierto que PayPal es un método de pago altamente seguro pero, aún así, ofrece menos seguridad que una entidad bancaria.

#### **Contra reembolso**

"El sistema es muy sencillo y consiste en que el cliente realice el abono del importe del pedido en el momento de su entrega. El pago se realizará bien directamente al mensajero que realice la entrega, o en la oficina de la empresa de mensajería donde se recoga el pedido." (Escribano, 2012)

Este método implica cierto riesgo, ya que es necesario que el mensajero lleve consigo dinero para poder dar cambio en caso de que el cliente no abone el importe exacto.

#### **Transferencia bancaria**

Consiste en el movimiento de fondos de una cuenta bancaria a otra, que se puede realizar mediante banca *online*. En este caso sería de la cuenta del cliente a la cuenta que se proporcione en la tienda para efectuar los pagos.

#### **Cheque**

Son un medio de pago tradicional de las tiendas *offline* que se ha trasladado también a las virtuales. En cualquier caso es necesario comprobar la existencia de fondos en la cuenta vinculada al cheque e informar al cliente de los costes que ello conlleva ya que, en última instancia, será él quien los soporte. En estos casos lo mejor es ofrecer como alternativa la transferencia bancaria citada anteriormente.

En este caso concreto, los medios de pago activados en la tienda *online* son cinco y aparecen en la siguiente figura acompañados con un indicativo a la derecha, que indica su disponibilidad para que el cliente pueda efectuar pagos a través de cualquiera de esos medios.

#### <span id="page-43-0"></span>2.3.4 Aspectos legales

Otro aspecto de especial relevancia a tener en cuenta es la legislación. Tanto la Ley Orgánica de Protección de Datos como la Ley de servicios de la sociedad de la información y de comercio electrónico, regulan las transacciones realizadas a través de tiendas en línea.

Según recoge el Artículo 5 de la Ley Orgánica de Protección de Datos (LOPD): "1. Los interesados a los que se soliciten datos personales deberán ser previamente informados de modo expreso, preciso e inequívoco:

a) De la existencia de un fichero o tratamiento de datos de carácter personal, de la finalidad de la recogida de éstos y de los destinatarios de la información.

b) Del carácter obligatorio o facultativo de su respuesta a las preguntas que les sean planteadas.

c) De las consecuencias de la obtención de los datos o de la negativa a suministrarlos.

d) De la posibilidad de ejercitar los derechos de acceso, rectificación, cancelación y oposición.

e) De la identidad y dirección del responsable del tratamiento o, en su caso, de su representante."

Por otra parte, la Ley de servicios de la sociedad de la información y de comercio electrónico establece que la información social y de registro, entre otras, relacionada con la empresa, debe estar visible y localizable en el sitio web, compo se indica en el artículo 10 de dicha Ley: " 1. Sin perjuicio de los requisitos que en materia de información se establecen en la normativa vigente, el prestador de servicios de la sociedad de la información estará obligado a disponer de los medios que permitan, tanto a los destinatarios del servicio como a los órganos competentes, acceder por medios electrónicos, de forma permanente, fácil, directa y gratuita, a la siguiente información:

a) Su nombre o denominación social; su residencia o domicilio o, en su defecto, la dirección de uno de sus establecimientos permanentes en España; su dirección de correo electrónico y cualquier otro dato que permita establecer con él una comunicación directa y efectiva.

b) Los datos de su inscripción en el Registro Mercantil en el que, en su caso, se encuentren inscritos o de aquel otro registro público en el que lo estuvieran para la adquisición de personalidad jurídica o a los solos efectos de publicidad.

c) En el caso de que su actividad estuviese sujeta a un régimen de autorización administrativa previa, los datos relativos a dicha autorización y los identificativos del órgano competente encargado de su supervisión.

d) Si ejerce una profesión regulada deberá indicar:

1.º Los datos del Colegio profesional al que, en su caso, pertenezca y número de colegiado.

2.º El título académico oficial o profesional con el que cuente.

3.º El Estado de la Unión Europea o del Espacio Económico Europeo en el que se expidió dicho título y, en su caso, la correspondiente homologación o reconocimiento.

4.º Las normas profesionales aplicables al ejercicio de su profesión y los medios a través de los cuales se puedan conocer, incluidos los electrónicos.

45

e) El número de identificación fiscal que le corresponda.

f) Cuando el servicio de la sociedad de la información haga referencia a precios, se facilitará información clara y exacta sobre el precio del producto o servicio, indicando si incluye o no los impuestos aplicables y, en su caso, sobre los gastos de envío.

<span id="page-45-0"></span>g) Los códigos de conducta a los que, en su caso, esté adherido y la manera de consultarlos electrónicamente."

## 3. Pico Carpintería

Pico Carpintería busca, fundamentalmente, diferenciarse de la competencia mediante la oferta de muebles totalmente adaptados a las necesidades del cliente y hechos a mano, huyendo de la fabricación masiva industrial. Aunque la actividad principal es la venta de muebles para el hogar, también se busca la diversificación mediante la propuesta de venta de juguetes y artículos de decoración, por supuesto, también en madera.

Por lo tanto, el público objetivo de esta tienda *online* serán consumidores con renta media y media-alta que busquen artículos de calidad y exclusivos. No obstante, como es lógico, los juguetes y los artículos de decoración tendrán precios inferiores a los de los muebles en sí, ya que requieren de menos material y menos tiempo para realizarlos.

### <span id="page-45-1"></span>3.1. Desarrollo de la tienda

Como ya se ha mencionado en anteriores ocasiones a lo largo de este trabajo, la plataforma utilizada para llevar a cabo la tienda ha sido Wordpress, complementada con el *plugin* Woocommerce. El alojamiento web ha sido proporcionado por una empresa especializada especializada en *hosting* y el dominio utilizado ha sido tfgudcfee.es, junto con el subdominio tt23.tfgudcfee.es/blog, en el que se puede visitar la tienda. Una vez tecleamos ese subdominio, aparece en pantalla algo idéntico al siguiente recorte que se muestra en la figura 24.

Después de probar muchos temas, finalmente he escogido "Shapely", un tema que permite crear páginas bastante vistosas mediante "*Widget*s", herramientas que permiten distribuir contenido en las páginas utilizando, en ocasiones, diversos efectos que las hacen atractivas.

La página de inicio es una de las más importantes, ya que es la primera impresión que recibe el cliente al llegar a nuestra tienda *online*. Los primeros segundos de navegación por la página son cruciales y será durante este periodo de tiempo cuando el cliente decida si se queda o no. Por eso es muy importante dar a conocer nuestra propuesta de valor de forma clara y sencilla. "Para ello debemos pensar siempre desde la necesidad que tiene el usuario cuando decide visitar nuestras páginas web y argumentar por qué somos la mejor solución que dé respuesta a esa necesidad, explicitando dónde estará el cliente una vez que se haya decidido por nosotros" (Boronat, 2009).

![](_page_46_Picture_4.jpeg)

Figura 27. Página de inicio de Pico Carpintería. Fuente: tt23.tfgudcfee.es/blog

<span id="page-46-0"></span>Como se puede observar, la estética que se pretende conseguir es colorida y con mensajes claros. Para mantener esta estética he optado por incorporar una imagen de fondo con madera y pinceles con una capa blanca, para que no interfiera en el

contenido de las páginas, ya que aparece en todas ellas. De este modo se evita la sensación de desasosiego que puede generar una página de inicio muy colorida y el resto de páginas con el fondo blanco. En las sucesivas figuras se puede observar la imagen de fondo. Cuenta, además, con un menú sencillo que se desplaza a lo largo de la página a medida que descendemos en ella para no tener que volver arriba manualmente en caso de querer ir a otra página. Tiene seis páginas e incluye un carrito, en el que podemos ver los productos que hemos puesto en él y una lupa en la que podemos buscar cualquier contenido en el sitio web. El carrito que aparece en la parte superior derecha se ha instalado con un *plugin* denominado "WP Menu Cart" que, una vez instalado, agrega automáticamente dicho carrito al menú que indiquemos en los ajustes del *plugin*. En la esquina inferior derecha de la figura 24, se contempla un chat, instalado con "Tawk.to" que nos permite mantener una conversación en vivo con el cliente, asemejándose así a lo que sería un dependiente de una tienda física. El chat se mantiene en todas las páginas para poder acceder a él en cualquier momento y, en caso de estar desactivado, se indica que el cliente puede dejar un mensaje al que se le contestará con la mayor brevedad posible.

![](_page_47_Picture_78.jpeg)

<span id="page-47-0"></span>Figura 28. Impresión de pantalla del chat. Fuente: tt23.tfgudcfee.es/blog

La página de inicio, en este caso, pretende ofrecer una visión general de la tienda y de la propuesta de valor que ofrece Pico Carpintería. Si continuamos bajando en dicha página nos encontraremos con accesos directos a las categorías de productos.

![](_page_48_Picture_2.jpeg)

Figura 29. Impresión de pantalla de las categorías de productos en la página de inicio. Fuente: tt23.tfgudcfee.es/blog

<span id="page-48-0"></span>En lugar de agregar un submenú en la página "Tienda", he optado por agregar un "Portfolio" que traía como *widget* el tema escogido. Si el cliente pasa el cursor por encima de cada fotografía, se difuminará en negro y aparecerá el nombre de la categoría a la que corresponde, pudiendo acceder directamente a ella con un solo clic. De esta forma, podrá decidir si quiere observar todos los productos, pinchando en la página de la tienda o bien, si busca un artículo en concreto, acceder directamente a la categoría.

Para diferenciar Pico Carpintería del resto de opciones que el cliente puede encontrar *online* he querido agregar también un servicio de encargos personalizados de muebles o proyectos que no encontramos en casi ninguna tienda de la competencia. Simplemente añadiendo un *widget* con imagen, texto y un botón de llamada a la acción: "Quiero encargar algo", que dirige a la página de contacto en caso de pinchar en él. "La llamada a la acción aparece cuando el usuario ya se encuentra persuadido por aquello que le estamos proponiendo y entonces lo que le viene a la cabeza es: ¿Y ahora qué hago?. Una buena llamada a la acción deberá responder a esta pregunta con total claridad y sin dejar que el usuario deba pensar demasiado." (Boronat, 2009). Por esta razón es necesario rechazar aquellas llamadas a la acción convencionales que contienen texto tal como "más información" o "conoce más", es decir, debe especificarse la acción que puede realizar el cliente pinchando en el botón.

![](_page_49_Picture_2.jpeg)

Figura 30. Impresión de pantalla de la sección "Fabricamos a tu medida". Fuente: tt23.tfgudcfee.es/blog

<span id="page-49-0"></span>Por ultimo, en la página de inicio, encontramos un slider de productos, al que se van agregando directamente los últimos productos dados de alta, es decir, las novedades de la tienda. De este modo, el cliente podrá saber cuáles son las últimas novedades sin necesidad de ordenar todos los productos de la tienda bajo el criterio de "Novedad". Se ha instalado mediante el *plugin* "Woocommerce Product Slider", que al inicio generó ciertos problemas ya que, por compatibilidad con el tema no dejaba instalar directamente el *slider*. Finalmente se ha insertado utilizando *shortcodes*, es decir, pequeños códigos que generan ciertos *plugins* con el contenido que creaste en ellos para pegarlos donde quieras ubicar dicho contenido. De este modo, inserté un *widget* de texto y, posteriormente, el *shortcode* generado. El resultado se puede observar en la siguiente figura.

<span id="page-49-1"></span>![](_page_49_Picture_5.jpeg)

Figura 31. Impresión de pantalla de *slider* de productos en la página de inicio. Fuente: tt23.tfgudcfee.es/blog

Para construír la página "Sobre nosotros", fundamental en cualquier negocio para que el cliente conozca la marca y los productos, se ha utilizado el *plugin* Elementor. Es un constructor de páginas que permite ir agregando contenido a las mismas por bloques, por ejemplo, un carrusel de imágenes, texto, botones de acción, iconos e incluso mapas. En el caso concreto de Pico Carpintería, en esta página se ha descrito la actividad que se realiza, cómo se realiza y el compromiso del taller con el medio ambiente, mediante la utilización de madera procedente de bosques sostenibles, entre otros.

En la página "Blog" se encuentran las entradas que se han publicado, ordenadas desde las más recientes a las más antiguas. En el blog lo que se pretende es complementar la tienda con información y consejos relacionados con la madera, además de mostrar también algunos proyectos realizados por encargo para que puedan ver cuál ha sido el resultado. De esta forma, se muestra profesionalidad y, probablemente, el cliente esté más seguro a la hora de contratar un proyecto con nosotros o comprar en Pico Carpintería*.* Además, en la barra lateral derecha se ha agregado un acceso directo a la tienda *online* para invitar al consumidor a que la visite. Todos los elementos de la barra lateral se han insertado mediante *widget*s.

![](_page_50_Picture_3.jpeg)

Figura 32. Impresión de pantalla del blog. Fuente: tt23.tfgudcfee.es/blog

<span id="page-50-0"></span>La página "Tienda" se cre automáticamente al instalar Woocommerce, junto con otras como "Carrito", "Mi cuenta" o "Finalizar compra". Es conveniente no modificar el nombre de estas páginas, ya que podría afectar al correcto funcionamiento de la tienda y del proceso de compra en la misma. Lo que sí se puede hacer es agregarlas al menú principal o a cualquier otro, como se ha hecho en este caso con las páginas

"Tienda" y "Mi cuenta". Nada más entrar en la tienda, el aspecto que muestra es el que se muestra en la figura 30 a continuación.

![](_page_51_Figure_2.jpeg)

Figura 33. Impresión de pantalla de la tienda *online*. Fuente: tt23.tfgudcfee.es/blog

<span id="page-51-0"></span>Por defecto, los productos están ordenados de precio bajo a alto pero si se abre el desplegable, ofrece la posibilidad de ordenarlos siguiendo distintos criterios como por novedad o popularidad. Por otra parte, en la barra lateral derecha se muestra un buscador de productos, un desplegable con las categorías y dos filtros (precio y material). Todos estos elementos se han instalado mediante *widget*s, excepto el buscador de productos que venía insertado por defecto. Los filtros se han integrado con la finalidad de facilitar al usuario la búsqueda de un producto concreto, ya sea adaptándose a un determinado presupuesto o fabricado con un material concreto. No hay que olvidar que la experiencia de usuario y la navegabilidad son aspectos fundamentales en una tienda *online*, por lo tanto hay que ofrecer las máximas herramientas posibles para que sean óptimas.

Una de las cosas que diferencia a Pico Carpintería de la competencia es la personalización de los muebles, adaptándolos al gusto de los clientes. Cabe la posibilidad de que a algún consumidor le guste un artículo de la tienda *online* pero las medidas sean desproporcionadas para el espacio del que dispone o el material no sea el que mejor le combina con el resto de su decoración. En este caso, tendría la opción de solicitar presupuesto para un determinado producto mediante un botón, insertado mediante el *plugin* "Product Enquiry". La mayoría de *plugins* destinados a añadir esta misma funcionalidad son completamente de pago. Este, al ser la versión gratuita, no permite traducirlo al español, por eso los campos de la pantalla emergente están en inglés. Sin embargo, sí permite modificar el texto del botón, pudiendo escribir nosotros mismos el que queramos que muestre.

![](_page_52_Picture_52.jpeg)

Figura 34. Impresión de pantalla "Solicitar presupuesto". Fuente: tt23.tfgudcfee.es/blog

<span id="page-52-0"></span>Es también importante que el cliente pueda ir añadiendo los productos que le gusten a una lista de deseos. Esta función se puede agregar a la tienda instalando el *plugin* "Yith *Plugin*s" que cuenta, igual que el anterior, con una extensión de pago, aunque en este caso no se ha comprado. Una vez instalado, cuando entremos en cualquier producto, aparecerá debajo de su foto una frase que permite añadir el producto a la lista de deseos haciendo clic en ella.

![](_page_52_Picture_53.jpeg)

<span id="page-52-1"></span>Figura 35. Impresión de pantalla "Añadir a la lista de deseos". Fuente: tt23.tfgudcfee.es/blog

Una vez añadamos el producto a la lista, podremos acceder a la misma desde el pie de página, en el que se encuentran también los accesos a redes sociales, insertados mediante un *widget*. Si se hace clic con el ratón en el icono de Facebook o Instagram, se tendrá acceso a los perfiles de Pico Carpintería. Es importante que la tienda *online* cuente con redes sociales, tanto para dar a conocer sus novedades u ofertas como para proporcionar un espacio al consumidor donde pueda exponer su opinión.

![](_page_53_Picture_96.jpeg)

Figura 36. Impresión de pantalla del pie de página. Fuente: tt23.tfgudcfee.es/blog

<span id="page-53-0"></span>El color del pie de página debe contrastar con el resto de contenido de la web para que así sea visible y fácilmente localizable. Por esta razón, este en concreto, es de color negro en contraste con el colorido que domina en las páginas.

Como ya se ha comentado en alguna ocasión, es importante invitar al cliente a mantenerse en contacto con nosotros, por eso se ha insertado la posibilidad de suscribirse a la *Newsletter* o boletín mediante el *plugin* "MailPoet". Mediante este boletín de entrega periódica, que puede ser semanal o mensual, el cliente puede mantenerse informado de todo aquello relacionado con la marca. Es una estretegia de publicidad que, si bien no es una herramienta de venta directa, puede llegar a influir indirectamente en las compras de los consumidores. Además constituye una estrategia de fidelización porque aquellos que se suscriban estarán realmente interesados en recibir información e, incluso, pueden llegar a obtener descuentos si se suscriben.

Otro aspecto importante de la tienda *online* es contar con una página de preguntas frecuentes en la que se da respuesta a las dudas más comunes que pueden surgir respecto al proceso de compra. En este caso, esta página se encuentra situada junto con la lista de deseos a la derecha y ha sido construida con ayuda del *plugin* Elementor, con un estilo en cascada. De esta forma, en lugar de mostrarse en formato pregunta-respuesta, se muestran todas las preguntas seguidas y, haciendo clic en cada una de ellas aparece la respuesta.

![](_page_54_Picture_2.jpeg)

Figura 37. Impresión de pantalla "Preguntas frecuentes". Fuente: tt23.tfgudcfee.es/blog

<span id="page-54-0"></span>En ocasiones, algunas compras no se finalizan aunque los productos ya hayan sido añadidos al carrito. Es importante contar con un mecanismo para intentar recuperar esos carritos abandandonados que no llegan a consolidarse. Mediante el *plugin* "Abandoned Cart Lite for Woocommerce" podemos enviar correos recordatorios a los clientes de sus carritos abandonados para que así, si lo desean, puedan finalizar la compra.

![](_page_55_Picture_61.jpeg)

Figura 38. Impresión de pantalla del *plugin* "Abandoned Cart Lite for Woocommerce". Fuente: tt23.tfgudcfee.es/blog (Panel de administrador)

<span id="page-55-0"></span>Otra funcionalidad a tener en cuenta para el proyecto de tienda *online* es la posibilidad de añadir una herramienta que nos permita exportar pedidos de forma sencilla a una hoja de Excel. De esta forma, su gestión será más sencilla, ya que estarán ordenados por fecha. El *plugin* "Advanced Order Export For Woocommerce" permite integrar esta herramienta en el panel de administración de la tienda *online*.

![](_page_55_Picture_62.jpeg)

<span id="page-55-1"></span>Figura 39. Impresión de pantalla del *plugin* "Advanced Order Export For Woocommerce". Fuente: tt23.tfgudcfee.es/blog (Panel de administrador)

## <span id="page-56-0"></span>3.2. Aspectos legales de Pico Carpintería

A la hora de establecer una tienda *online*, es fundamental tener en cuenta las leyes que regulan su funcionamiento. En este caso concreto, las páginas relacionadas con los aspectos legales se encuentran en el pie de página a la izquierda y son cuatro: "Política de privacidad", "Política de cookies", "Condiciones de venta" y "Aviso legal".

Es necesario resaltar que el contenido de estas páginas ha sido copiado de un sitio web con una actividad similar a la que realiza Pico Carpintería, concretamente de KapitelDecor. Al ser una tienda *online* con fines académicos para simular un caso real, no es tan importante el contenido de las mismas si no el mero hecho de que estén presentes y localizables en la tienda para cumplir con la normativa. Si se tratase de un proyecto real, el contenido de dichas páginas tendría que ser consultado con un experto.

En primer lugar, la página "Política de privacidad" responde a la necesidad de informar al usuario de la recogida y uso de los datos de carácter personal que introduzca en los diversos campos donde le puedan ser requeridos en el sitio web, cumpliendo con la LOPD.

En segundo lugar, la página "Aviso legal" contiene la información que, según la Ley de servicios de la sociedad de la información y de comercio electrónico, es necesaria.

Por otra parte, también es de obligado cumplimiento el deber de informar a los usuarios que visitan nuestro sitio web del uso de cookies. Según la Agencia Española de Protección de Datos "Estos archivos permiten el almacenamiento en el terminal del usuario de cantidades de datos que van de unos pocos kilobytes a varios Megabytes". Existen diversos tipos de *cookies* en función de quién las gestiona, del tiempo que permanecen activas o según cuál sea su finalidad. En el caso concreto de Pico Carpintería, al cargar la página se muestra una ventana emergente en la parte inferior en la que el usuario puede o bien acceder a la página de "Política de *cookies*" para obtener más información, o aceptar su uso. Este aviso se ha integrado en la página mediante el *plugin* "EU cookie law" que permite editar el texto que aparece en la pantalla emergente mediante ajustes.

Por último, pero no menos importante, la página "Condiciones de venta" contiene la información relacionada con el proceso de compra, servicio posterior a la venta y devoluciones.

## <span id="page-57-0"></span>3.3. Medios de pago de Pico Carpintería

Como ya se ha mencionado en anteriores apartados, las pasarelas de pago a disposición de los clientes de Pico Carpintería son cinco: transferencia bancaria, pagos por cheque, contra reembolso, PayPal Express Checkout y tarjeta de crédito.

| WooCommerce                                |                                        |                                            |                                                                                                    |                 |
|--------------------------------------------|----------------------------------------|--------------------------------------------|----------------------------------------------------------------------------------------------------|-----------------|
| <b>Pedidos</b>                             | Pasarelas de pago                      |                                            | En la siguiente lista se muestran las pasarelas de pago instaladas. Arrastra y suelta las pasarelas de pago para controlar su orden de visualización en la tienda. |                 |
| Cupones                                    |                                        |                                            |                                                                                                    |                 |
| Exportar pedidos<br><b>Abandoned Carts</b> | Orden en que aparecen las<br>pasarelas | Pasarela                                   | ID de la pasarela                                                                                                    | <b>Activado</b> |
| Configuración Menu<br>Cart                 |                                        | Transferencia bancaria directa<br>$\equiv$ | bacs                                                                                                    | Ø               |
| Informes                                   |                                        | $\equiv$<br>Pagos por cheque               | cheque                                                                                                    | Ø               |
| <b>Ajustes</b><br>Estado                   |                                        | $\equiv$<br>Contra reembolso               | cod                                                                                                    | Ø               |
| <b>Extensiones</b>                         |                                        | $\equiv$<br><b>PayPal</b>                  | paypal                                                                                                    |                 |
| Productos                                  |                                        | $\equiv$<br><b>PayPal Express Checkout</b> | ppec_paypal                                                                                                    | Ø               |
| ∗<br>Apariencia                            |                                        | $\equiv$<br>Tarjeta de crédito (Stripe)    | stripe                                                                                                    | Ø               |
| YITH Plugins<br>$\boldsymbol{y}$           |                                        | $\equiv$<br>Adeudo directo SEDA            | string sana                                                                                                    |                 |

Figura 40. Impresión de pantalla de las pasarelas de pago en Woocommerce. Fuente: tt23.tfgudcfee.es/blog

<span id="page-57-1"></span>Siguiendo la ruta Woocommerce > Ajustes > Finalizar compra podemos encontrar todos los medios de pago mencionados anteriormente y modificarlos de forma individual pinchando sobre cada uno de sus nombres. Si se realiza esa acción para la transferencia bancaria, por ejemplo, aparecerá una ventana idéntica a la que muestra la siguiente figura, con distintos campos de configuración.

![](_page_57_Picture_64.jpeg)

<span id="page-57-2"></span>Figura 41. Impresión de pantalla de la ventana de configuración de transferencia bancaria. Fuente: tt23.tfgudcfee.es/blog

## **Conclusiones**

<span id="page-58-0"></span>Ante este escenario de consolidación del comercio electrónico como canal de venta, es necesario adaptarse a esta nueva modalidad de venta y buscar nuestro lugar diferenciándonos de los demás.

Igual que el resto de sectores, el del mueble también se ve afectado por estos cambios. Hace unos años era impensable comprar una cómoda por Internet porque necesitábamos ciertas medidas, un material en concreto o que se ajustase a un determinado presupuesto. Hoy en día, todo eso lo podemos concretar a través de la pantalla de nuestro dispositivo con unos cuantos clics. Es importante tener este aspecto en cuenta, ya que cada vez más consumidores buscan elementos exclusivos para su hogar. Esto es lo que intenta ofrecer Pico Carpintería, muebles totalmente personalizables y de alta calidad. Normalmente, los clientes optan por que sean de mayor diseño y calidad aquellos más grandes y vistosos o bien, artículos de decoración que no supongan un gran desembolso pero que mantengan un estándar de calidad. Por eso he optado por vender aquellos muebles que, a mi juicio, cumplen con esos requisitos, además de los artículos de decoración y los juguetes en madera como elemento distintivo de Pico Carpintería.

En caso de haber contado con más tiempo para seguir mejorando la tienda, habría agregado más funcionalidades enfocadas a aumentar la personalización de los productos y la variedad en cuanto a materiales y medidas. Por otra parte, buscaría crear propuestas de decoración de interiores y exteriores, de modo que, por ejemplo, al seleccionar un cabecero apareciesen todos los elementos relacionados para completar la decoración del dormitorio, siempre sin perder la esencia de la madera como material principal.

Reiterar una vez más que la tienda Pico Carpintería está activa, junto con el blog, las redes sociales y todos aquellos elementos que la acompañan.

Cuando inicié este trabajo, no tenía conocimientos informáticos avanzados ni de programación y hoy tampoco los tengo. Sigo usando la tecnología y las diversas funcionalidades que nos ofrece a nivel de usuario final, igual que la gran mayoría de la población. A pesar de esa carencia de conocimientos, y del desasosiego que me generaba sumergirme en este mundo informático desconocido para mi, finalmente he asumido y afrontado ese miedo, logrando poner en marcha una tienda *online* que podría ser perfectamente real.

Como ya se ha mencionado con anterioridad, para construir la tienda *online* se ha utilizado la plataforma Wordpress, complementada con Woocommerce. Evidentemente, fue necesario aprender algunos conceptos teóricos sencillos como qué es una plataforma, un alojamiento web o un *plugin*, que sirvieron como cimientos para poner en marcha la tienda *online*.

Una vez aprendidos los conceptos teóricos, es necesario dar un paso más y construir una tienda amigable y fácilmente navegable, cuya estética se corresponda con el artículo que se vende y con el público objetivo al que va dirigido dicho artículo. Todo ello con el afán de crear seguridad y confianza en los usuarios que visitan el sitio web. Además de ofrecer información clara y concisa, es necesario aportar al consumidor datos que puedan ser de su interés. Un espacio perfecto para hacerlo es el blog, en el que, en este caso concreto, se dan consejos sobre decoración, propiedades de la madera y su conservación o se indica como se pueden reciclar elementos de madera para decorar el hogar. Es decir, es importante crear una atmósfera alrededor de los productos.

Una vez finalizado el trabajo, he de decir que la valoración de esta experiencia es totalmente positiva. Tanto la confrontación con la inseguridad que suponía adentrarme en el mundo de Internet, a primera vista tan complejo, como con los problemas que iban a surgir a lo largo del camino, que finalmente he logrado solventar, han supuesto una experiencia totalmente enriquecedora y satisfactoria a nivel personal.

Además, la realización de este trabajo me ha permitido aunar conocimientos adquiridos a lo largo de la carrera, como son los relacionados con la empresa y la competencia y aquellos de índole informática. Bien es cierto que estos últimos, quizás sean más escuetos debido al menor número de asignaturas dedicadas a ellos.

Una vez finalizado este proyecto y comprobado que puedo hacer frente a la creación de una tienda *online* con unos conocimientos básicos, por supuesto ampliables, es probable que la tienda sea un proyecto real de cara al futuro como complemento al negocio tradicional de carpintería que regenta mi padre, ya que no supone demasiada inversión y podría aumentar los ingresos a medio o largo plazo.

Por último, pero no menos importante, es necesario destacar el carácter riguroso y continuo de la metodología de trabajo seguida para elaborar este trabajo. Es cierto que, en ocasiones, llegó a ser desesperante pero en conjunto ha sido una experiencia muy enriquecedora por ayudar a entender cómo se gestiona un proyecto y a enfrentar los distintos problemas que van surgiendo a lo largo del mismo.

Agradecer especialmente a todos los tutores que ayudaron en la elaboración de este trabajo, ya que sin ellos no habría sido posible.

## Bibliografía

<span id="page-61-0"></span>Agencia Española de Protección de Datos. (2017). *Guía sobre el uso de cookies.* Recuperado de [https://www.agpd.es/portalwebAGPD/canaldocumentacion/publicaciones/comm](https://www.agpd.es/portalwebAGPD/canaldocumentacion/publicaciones/common/Guias/Guia_Cookies.pdf) [on/Guias/Guia\\_Cookies.pdf](https://www.agpd.es/portalwebAGPD/canaldocumentacion/publicaciones/common/Guias/Guia_Cookies.pdf)

### *Análisis tiendas online 2010: Prestashop, Oscommerce, Magento.* Recuperado de [https://www.4webs.es/blog/analisis-tiendas-](https://www.4webs.es/blog/analisis-tiendas-online-2010-prestashop-oscommerce-magento)*online*-2010-prestashop[oscommerce-magento](https://www.4webs.es/blog/analisis-tiendas-online-2010-prestashop-oscommerce-magento)

- Boronat, D., & Pallarès, E. (2009). *Vender más en Internet. La persuabilidad o el arte de convertir usuarios en clientes.* Barcelona: Gestión 2000.
- Cluster da madeira e o deseño de Galicia; Escuela de Negocios Afundación. (2016). *Plan Estratégico del Cluster da madeira e o deseño de Galicia.* Recuperado de [http://clustermadeira.com/wp-content/uploads/2012/06/Documento-para-](http://clustermadeira.com/wp-content/uploads/2012/06/Documento-para-Web.pdf)[Web.pdf](http://clustermadeira.com/wp-content/uploads/2012/06/Documento-para-Web.pdf)

CNMCData. *Transacciones del comercio electrónico por ramas de actividad.* Recuperado de<http://data.cnmc.es/datagraph/>

- Escribano Arrechea, J. (2012). *Vender en Internet. Las claves del éxito.* Madrid: Anaya Multimedia.
- Fernández Alonso, A. (2018). *¿Qué es un CMS? Conoce los mejores gestores de contenido.* Recuperado de [https://www.webempresa.com/blog/que-es-cms-los](https://www.webempresa.com/blog/que-es-cms-los-mejores-gestores-de-contenido.html)[mejores-gestores-de-contenido.html](https://www.webempresa.com/blog/que-es-cms-los-mejores-gestores-de-contenido.html)
- IAB Spain. (2017). *Estudio anual eCommerce.* Recuperado de [https://iabspain.es/wp](https://iabspain.es/wp-content/uploads/estudio-ecommerce-iab-2017_vpublica.pdf)[content/uploads/estudio-ecommerce-iab-2017\\_vpublica.pdf](https://iabspain.es/wp-content/uploads/estudio-ecommerce-iab-2017_vpublica.pdf)
- Instituto Nacional de Estadística. (2018). *Estadística Esructural de Empresas: Sector industrial.* Recuperado de: [http://www.ine.es/prensa/eesi\\_2016\\_a.pdf](http://www.ine.es/prensa/eesi_2016_a.pdf)
- *Ley 34/2002, de 11 de julio, de servicios de la sociedad de la información y de comercio electrónico.*

*Recuperado de* <https://www.boe.es/buscar/act.php?id=BOE-A-2002-13758>

- *Ley Orgánica 15/1999, de 13 de diciembre, de Protección de Datos de Carácter Personal.* Recuperado de [https://www.boe.es/buscar/act.php?id=BOE-A-1999-](https://www.boe.es/buscar/act.php?id=BOE-A-1999-23750) [23750](https://www.boe.es/buscar/act.php?id=BOE-A-1999-23750)
- Observatorio Cetelem. (2017). *Consumo España ¿Fin de la crisis del consumo?*. Recuperado de [https://elobservatoriocetelem.es/wp](https://elobservatoriocetelem.es/wp-content/uploads/Informes/observatorio-cetelem-consumo-espana-2017.pdf)[content/uploads/Informes/observatorio-cetelem-consumo-espana-2017.pdf](https://elobservatoriocetelem.es/wp-content/uploads/Informes/observatorio-cetelem-consumo-espana-2017.pdf)
- Observatorio Cetelem. (2017). *Sector mueble.* Recuperado de [https://elobservatoriocetelem.es/wp-content/uploads/Informes/cetelem](https://elobservatoriocetelem.es/wp-content/uploads/Informes/cetelem-consumo-espana-2017-mueble.pdf)[consumo-espana-2017-mueble.pdf](https://elobservatoriocetelem.es/wp-content/uploads/Informes/cetelem-consumo-espana-2017-mueble.pdf)
- Observatorio eCommerce y Transformación Digital, EY centro de estudios. (2017). *Informe de evolución y perspectivas eCommerce.* Recuperado de [http://www.ey.com/Publication/vwLUAssets/ey-informe-de-evolucion-y](http://www.ey.com/Publication/vwLUAssets/ey-informe-de-evolucion-y-perspectivas-ecommerce-2017/$FILE/ey-informe-de-evolucion-y-perspectivas-ecommerce-2017.pdf)[perspectivas-ecommerce-2017/\\$FILE/ey-informe-de-evolucion-y-perspectivas](http://www.ey.com/Publication/vwLUAssets/ey-informe-de-evolucion-y-perspectivas-ecommerce-2017/$FILE/ey-informe-de-evolucion-y-perspectivas-ecommerce-2017.pdf)[ecommerce-2017.pdf](http://www.ey.com/Publication/vwLUAssets/ey-informe-de-evolucion-y-perspectivas-ecommerce-2017/$FILE/ey-informe-de-evolucion-y-perspectivas-ecommerce-2017.pdf)
- Observatorio Nacional de las Telecomunicaciones y de la SI. Ministerio de Energía, Turismo y agenda digital. (2017). *Estudio sobre Comercio Electrónico B2C 2016.* Recuperado de [http://www.ontsi.red.es/ontsi/sites/ontsi/files/Informe%20B2C%202016.%20Edic](http://www.ontsi.red.es/ontsi/sites/ontsi/files/Informe%20B2C%202016.%20Edici%C3%B3n%202017.pdf) [i%C3%B3n%202017.pdf](http://www.ontsi.red.es/ontsi/sites/ontsi/files/Informe%20B2C%202016.%20Edici%C3%B3n%202017.pdf)
- Rocamora, J. (27 de noviembre de 2017*).* Marketplace: 5 ventajas y 5 inconvenientes para los eCommerce [noticia de blog]*.* Recuperado de [https://marketing4ecommerce.net/marketplace-5-ventajas-5-inconvenientes](https://marketing4ecommerce.net/marketplace-5-ventajas-5-inconvenientes-para-ecommerce/)[para-ecommerce/](https://marketing4ecommerce.net/marketplace-5-ventajas-5-inconvenientes-para-ecommerce/)
- Soto, B. (27 de julio de 2016). Cómo funciona Shopify: 8 ventajas y 2 inconvenientes [noticia de blog]*.* Recuperado de [https://marketing4ecommerce.net/como](https://marketing4ecommerce.net/como-funciona-shopify-8-ventajas-y-2-desventajas-como-cms-para-tu-ecommerce/)[funciona-shopify-8-ventajas-y-2-desventajas-como-cms-para-tu-ecommerce/](https://marketing4ecommerce.net/como-funciona-shopify-8-ventajas-y-2-desventajas-como-cms-para-tu-ecommerce/)
- Statista. (2017). *Formas de pago empleadas por los españoles para sus compras online.* Recuperado de [https://es.statista.com/estadisticas/499446/formas-pago](https://es.statista.com/estadisticas/499446/formas-pago-online-populares-internautas-espana/)*online*[-populares-internautas-espana/](https://es.statista.com/estadisticas/499446/formas-pago-online-populares-internautas-espana/)
- Strato AG. (2016). *El top 10 mundial de sistemas de gestión de contenido.* Recuperado de<https://www.strato.es/wordpress-hosting/wordpress-cms-ideal/>